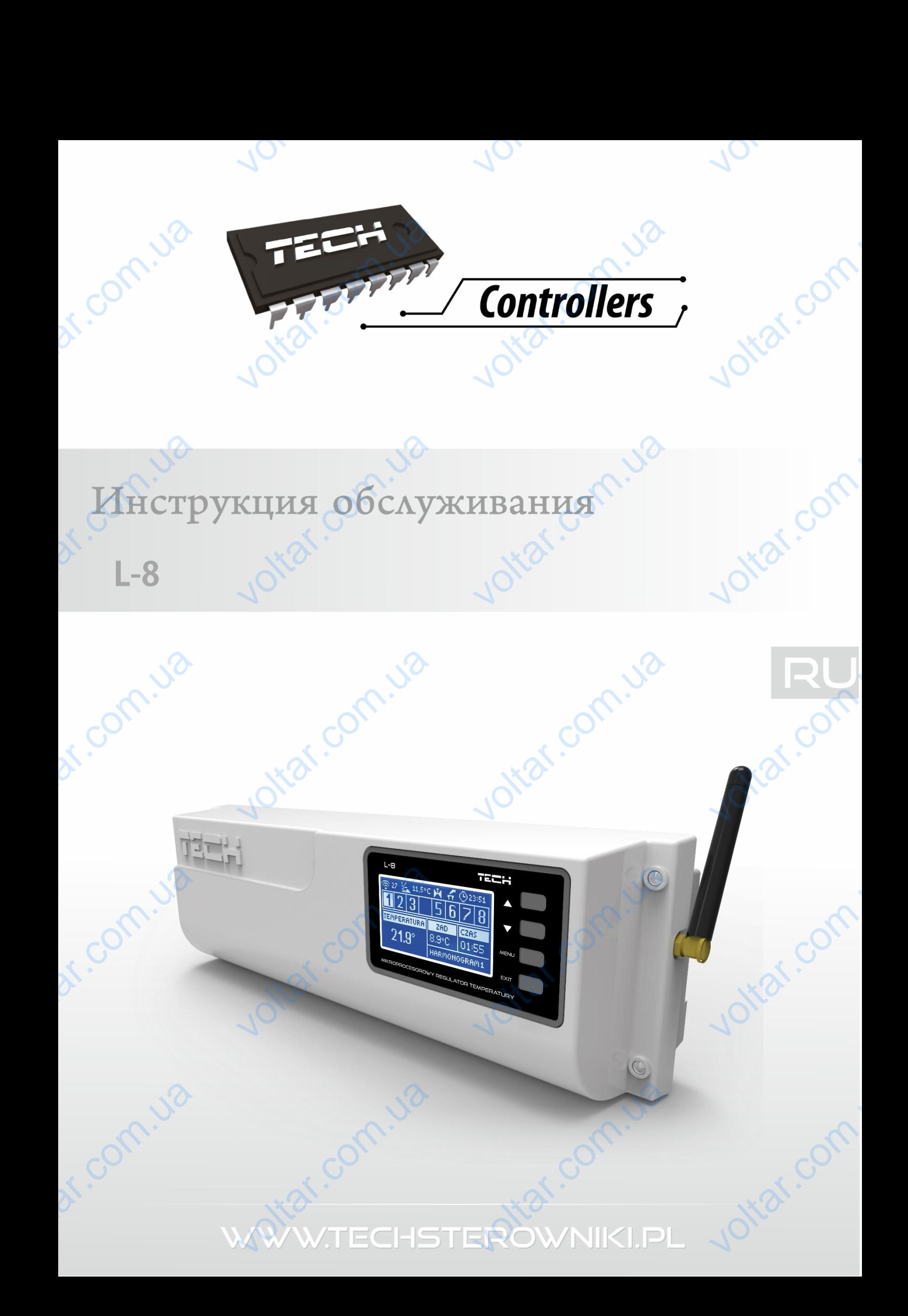

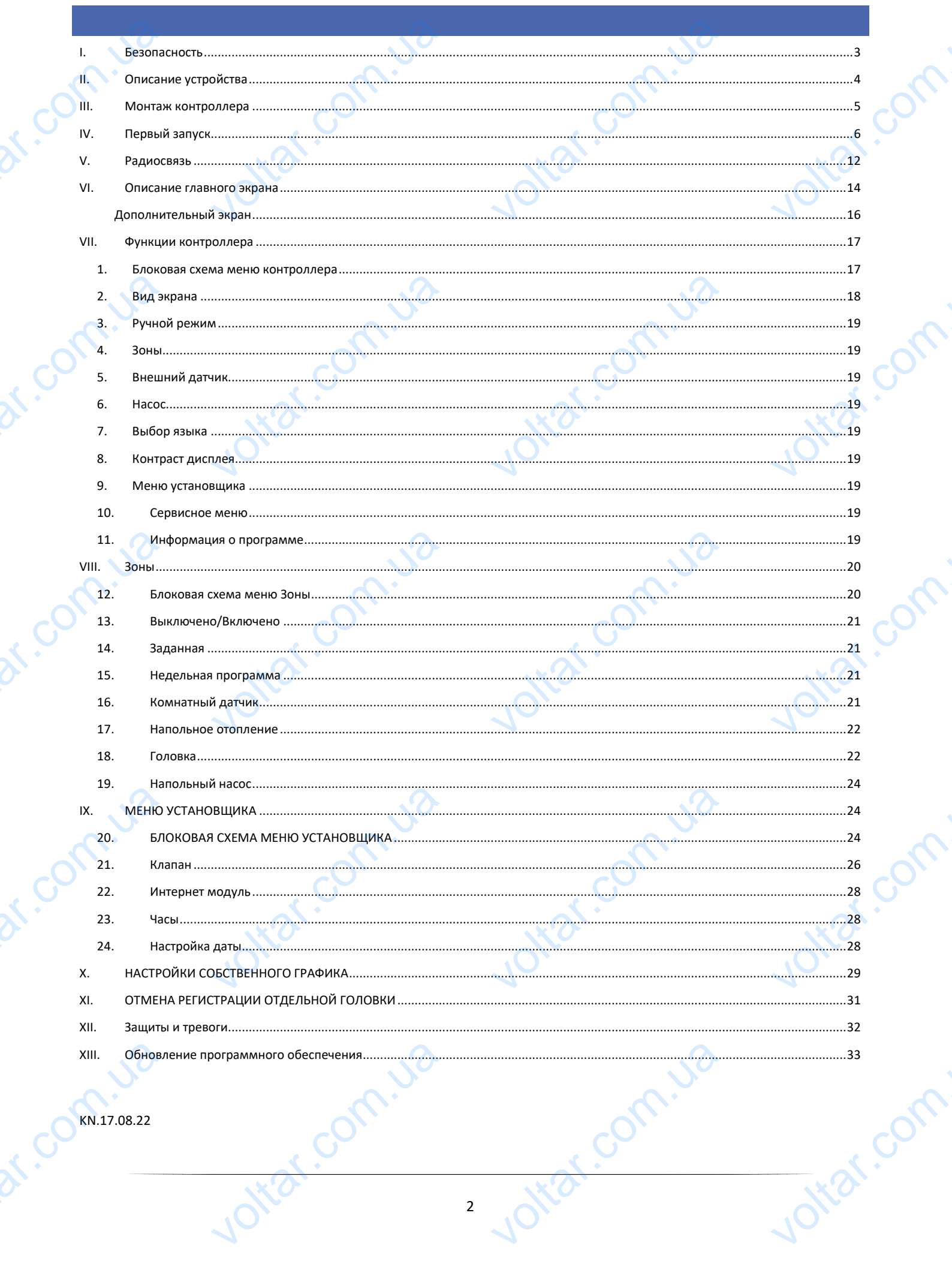

 $70,$ 

 $70.$ 

 $70,$ 

### <span id="page-2-0"></span>**I. БЕЗОПАСНОСТЬ**

Перед использованием устройства, ознакомьтесь с приведенными ниже правилами. Несоблюдение этих инструкций может привести к травмам или к повреждению устройства. Сохраните это руководство!

 $v_0$ 

 $\gamma_{\rm O}$ 

Чтобы избежать ошибок и несчастных случаев, убедитесь, что все пользователи устройства ознакомлены с его работой и функциями безопасности. Храните это руководство и убедитесь, что оно останется вместе устройством в случае его перенесения или продажи, так чтобы все, кто использует устройство в любой момент использования могли иметь доступ к соответствующей информации об использовании устройства и его безопасности. Для безопасности жизни и имущества необходимо соблюдать все меры предосторожности, приведенные в этом руководстве, потому что производитель не несет ответственности за ущерб, причиненный по неосторожности. I. БЕЗ<br>
Перед испол<br>
инструкций и<br>
чтобы избеж<br>
работой и фу<br>
в случае его и<br>
могли иметь<br>
безопасности **АСНОСТЬ**<br>нием устройства, ознакомьтесь<br>привести к травмам или к поврежд<br>шибок и несчастных случаев, убед<br>ми безопасности. Храните это рукс<br>есения или продажи, так чтобы все<br>л к соответствующей информаци<br>и и имущества нео веденными ниже правилами. Н<br>устройства. Сохраните это руковод<br>что все пользователи устройства<br>во и убедитесь, что оно останется в<br>спользует устройство в любой мом<br>использовании устройства и его<br>все меры предосторожности, **юдение этих**<br>омлены с его<br>устройством<br>спользования<br>асности. Для<br>енные в этом

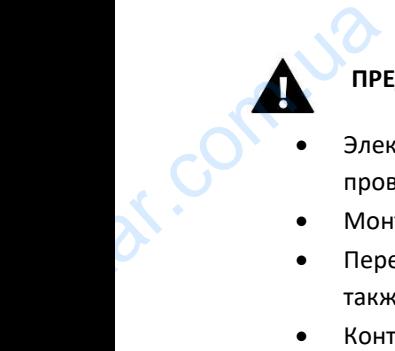

### **ПРЕДУПРЕЖДЕНИЕ**

- Электрический прибор под напряжением. Перед началом эксплуатации (подключение электрических проводов, установка устройства и т.д.), необходимо убедиться, что регулятор не включен в сеть.  $\blacksquare$ <br>  $\blacksquare$ <br>  $\blacks$ началом эксплуатации (подключем)<br>и убедиться, что регулятор не включению<br>и прованным персоналом.<br>ить эффективность зануления элении. лектрических<br>еть.<br>цвигателей, а
- Монтаж должен быть осуществлен только квалифицированным персоналом.
- Перед запуском контроллера необходимо проверить эффективность зануления электродвигателей, а также проверить изоляцию электрических проводов.
- Контроллер не предназначен для использования детьми.

 $v_0$ 

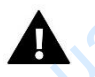

### **ВНИМАНИЕ**

- Атмосферные разряды могут повредить контроллер, поэтому во время грозы необходимо выключить регулятор из сети.
- Контроллер не может быть использован вопреки своему назначению.
- Перед началом и в течение отопительного сезона для контроллера нужно провести осмотр технического состояния проводов. Необходимо проверить крепление контроллера, очистить его от пыли и других загрязнений. New York Correct Comment 1E<br>Ные разряды могут повредить кон<br>из сети.<br>р не может быть использован вопр<br>алом и в течение отопительного се<br>проводов. Необходимо проверит<br>ий. ер, поэтому во время грозы необ<br>чоему назначению.<br>чля контроллера нужно провести о<br>пление контроллера, очистить его TEXHINGHATH

После завершения редактирования инструкции 22.08.2017 года, могли наступить изменения в перечисленных в ней продуктах. Производитель оставляет за собой право вносить изменения в конструкцию. Иллюстрации могут включать в себя дополнительные аксессуары. Технология печати может влиять на разницу в приведенных цветах. рда, могли наступить изменения в поить изменения в конструкцию.<br>Ечати может влиять на разницу в пр<br>ебует от нас безопасной<br>ойств. Компания получила

Мы знаем, что производство электронных приборов требует от нас безопасной утилизации отработанных элементов и электронных устройств. Компания получила регистрационный номер присвоенный Главным Инспектором по Охране Окружающей Среды. Перечеркнутое мусорное ведро на наших устройствах указывает, что этот продукт не может быть выброшен в обычные мусорные контейнеры. Сортировка отходов для последующей переработки может помочь защитить окружающую среду. Пользователь должен доставить использованное оборудование в специальные пункты сбора электрического и электронного оборудования для его последующей переработки. После заверш<br>продуктах. Г<br>включать в си<br>илизации<br>Мы знаем,<br>утилизации и регистрацион редактирования инструкции 22.08.2<br>Одитель оставляет за собой прав<br>полнительные аксессуары. Техноло<br>роизводство электронных прибор<br>отанных элементов и электронны<br>номер присвоенный Главным Инсп отходов для<br>Пользовател<br>Сбора элек:<br>Переработки voltar.com.ua EXERCISE TRANSPORTED AND REPORTED AND RECORD AND RECORD AND RECORD AND RECORD CONTROLLED AND RECORD CONTROLLED AND RECORD CONTROLLED AND RECORD CONTROLLED AND RECORD CONTROLLED AND RECORD CONTROLLED AND RECORD CONTROLLED A

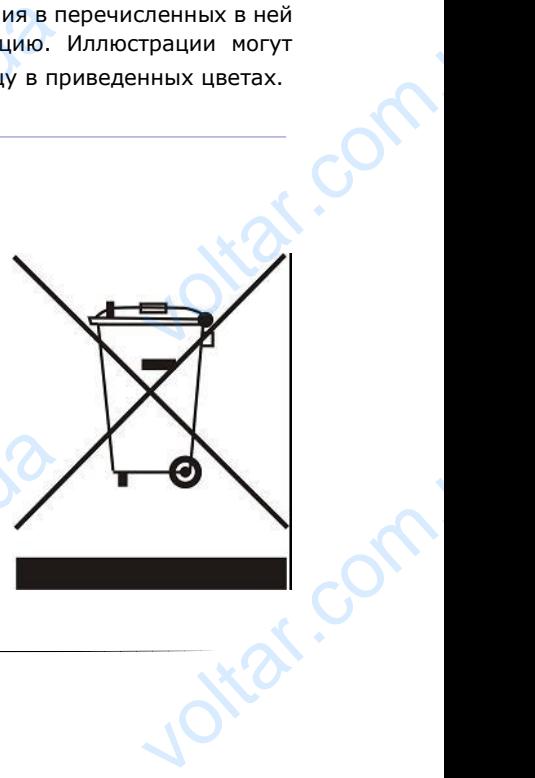

<span id="page-3-0"></span>**II. ОПИСАНИЕ УСТРОЙСТВА**<br>
Монтажная панель L-8 предназначена для проводно<br>
радиосигнала (смотреть главу Радиокоммуникация<br>
температурному управлению отдельных помеще<br>
обеспечению регулятор может выполнять ряд функци<br>
• о Монтажная панель L-8 предназначена для проводного и беспроводного обслуживания клапанов посредством радиосигнала (смотреть главу Радиокоммуникация). Она позволяет экономить энергию благодаря точному температурному управлению отдельных помещений здания. Благодаря расширенному программному обеспечению регулятор может выполнять ряд функций: II. ON еспроводного обслуживания кла<br>позволяет экономить энергию<br>здания. Благодаря расширенно.<br>не солнатных voltar.com.ua

 $v_0$ 

 $\gamma_{\rm O}$ 

- обслуживать максимально до 22 термостатических привода при помощи 8 комнатных датчиков C-8r, Сmini или комнатных регуляторов R-8b и R-8 или R-8k: (3 комнатных датчика могут обслуживать даже до 12 приводов — каждый максимально до 4 приводов; 5 комнатных датчиков могут обслуживать даже до 10 приводов — каждый максимально по 2 привода)
- один выход 230V на насос

dr. com.ua

- обесточенный стык (например для управления нагревательным устройством)
- возможность подключения ST-507 Internet или WiFi RS для управления системой через Интернет
- возможность подключения беспроводной управляющей панели M-8
- возможность обслуживания смесительного клапана после подключения модуля клапана ST-431N или i-1m Voltaire de la processe de la processe de la processe de la processe de la processe de la processe de la proces<br>Le processe de la processe de la processe de la processe de la processe de la processe de la processe de la pr и — каждый максимально по 2 при<br>230V на насос<br>10 стык (например для управления<br>6 подключения ST-507 Internet или<br>6 подключения беспроводной упра<br>6 обслуживания смесительного кла<br>6 обновления программного обесг<br>6 управлени вательным устройством)<br>VS для управления системой через<br>щей панели M-8<br>— после подключения модуля клаг<br>я через порт USB<br>и STT-868 (6 штук на секцию) Her T-431N MAIN
	- возможность обновления программного обеспечения через порт USB
	- возможность управления беспроводными приводами STT-868 (6 штук на секцию)

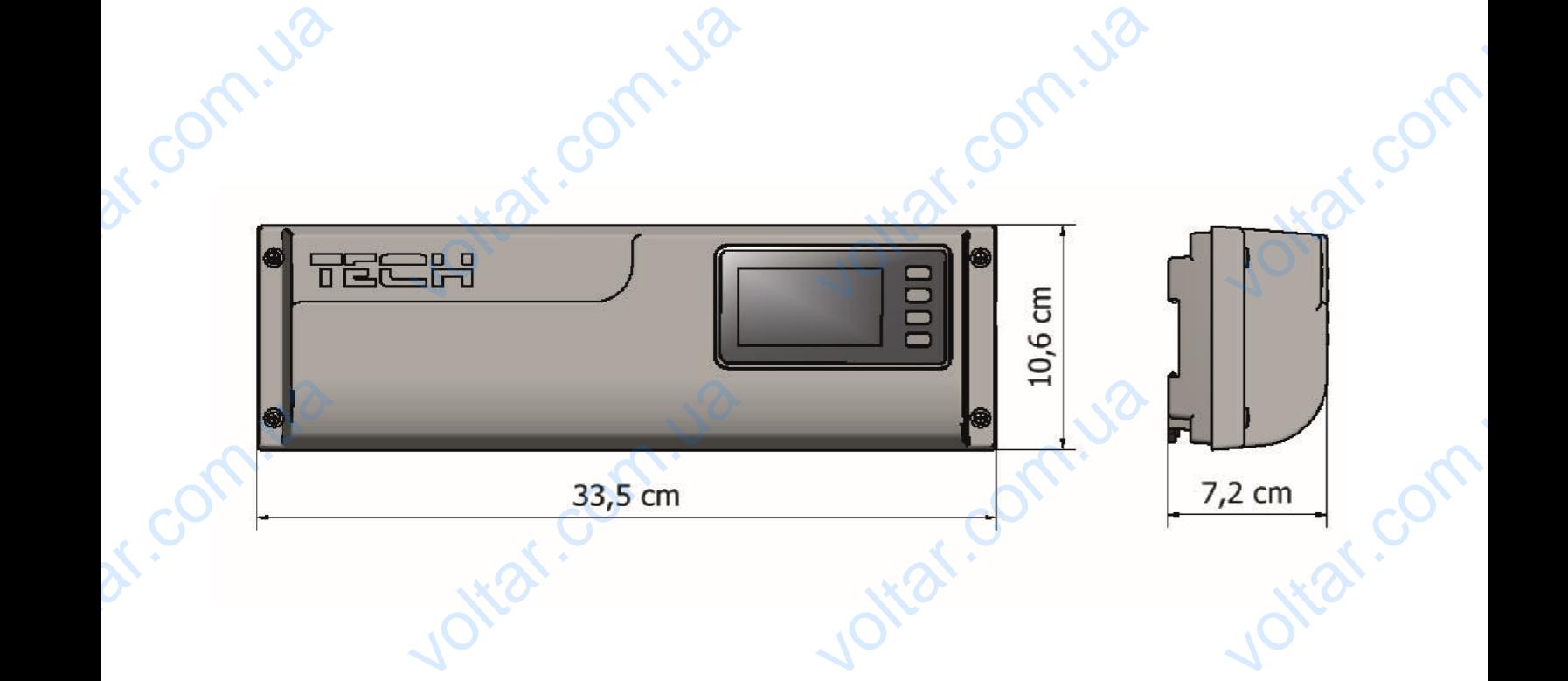

4

oticom.ua

Jokat.com

otiac.com.ua

### <span id="page-4-0"></span>**III. МОНТАЖ КОНТРОЛЛЕРА**

 $v_0$ 

voltar.ua

Voltar.com.ua

Монтаж должен быть выполнен квалифицированными специалистами. Регулятор L-8 можно установить как отдельное устройство или как панель для монтажа на стене. III. MO .**Ж КОНТРОЛЛЕРА**<br>быть выполнен квалифицирован<br>гройство или как панель для мо<br><mark>едупреждение</mark><br>асность для жизни в результ специалистами. Регулятор L-8

### **ПРЕДУПРЕЖДЕНИЕ**

voltar.

dr.Com.ua

dr.com.i

Опасность для жизни в результате поражения электрическим током на входах под напряжением. Перед работой с регулятором необходимо его отключить от сети и предохранить от случайного включения.

 $v_0$ 

voltar.ua

voltar.com.ua

Ottat.com.ua

 $\gamma_{\rm O}$ 

com

Itat.com

iar.com

otraf.com

voiraf.com

**1 2 3**

1. Крышка контроллера (для подключения обслуживаемых панелью устройств ее необходимо снять) The Vietnam Community of Chrystal Christmas Community Chrystal Chrystal Chrystal Chrystal Chrystal Chrystal Chrystal Chrystal Chrystal Chrystal Chrystal Chrystal Chrystal Chrystal Chrystal Chrystal Chrystal Chrystal Chrys EX REAL PROPERTY OF THE REAL PROPERTY OF THE REAL PROPERTY.

**4**

- 2. Дисплей контроллера EXE COMPANY OF STRANGE
	- 3. Антенна используется для беспроводной связи
	- 4. Кнопка навигации Ottat.com.ua

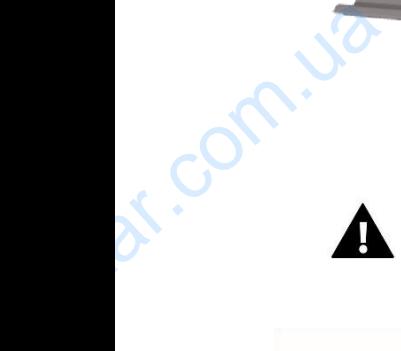

dr. com.ua

**ВНИМАНИЕ**

Панель приспособлена для монтажа на DIN-рейке. EXTREMENT AND THE MANUSCRIPS OF THE MANUSCRIPS OF THE MANUSCRIPS OF THE MANUSCRIPS OF THE MANUSCRIPS OF THE MANUSCRIPS OF THE MANUSCRIPS OF THE MANUSCRIPS OF THE MANUSCRIPS OF THE MANUSCRIPS OF THE MANUSCRIPS OF THE MANUSC V-Peйке. Com

 $v_0$ 

voltar.com.ua

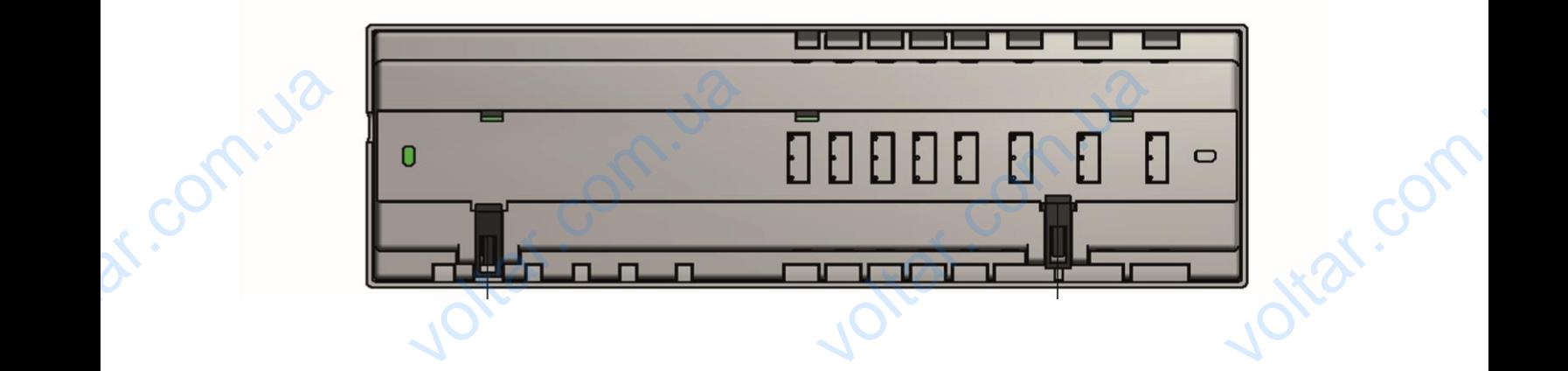

 $v_0$ 

Valley Com.

 $\gamma_{\rm O}$ 

iol.z

tar.com

voltar.com

### <span id="page-5-0"></span>**IV. ПЕРВЫЙ ЗАПУСК**

Для того, чтобы контроллер работал правильно, при первом запуске необходимо выполнить следующие шаги:

### Шаг 1: Соединение монтажной шины L-8 с устройствами, которыми она будет управлять

Для подключения проводов необходимо снять крышку контроллера и потом подключить кабеля — это нужно сделать согласно с описанием на соединителях и нижеуказанными схемами. Очер1дность подключения: IV. TEP<br>Ana toro, что<br><u>Для того, что</u><br>.<br>Для подключест<br>.<br>Согласно с от й ЗАПУСК<br>итроллер работал правильно, при г<br>ие монтажной шины L-8 с устро<br>роводов необходимо снять крышку<br>ем на соединителях и нижеуказанн и запуске необходимо выполнить с<br>им. которыми она будет управления.<br>ими. которыми она будет управления.<br>кемами. Очер1дность подключения. Hy Way Compare marks.

6

- все необходимые приводы клапана ST-230/2 (соединители 1...8) Itar.com.ua
	- Интернет-модуль при помощи RS кабеля
- насос DE COMPRESSION
	- дополнительное устройство otex.com

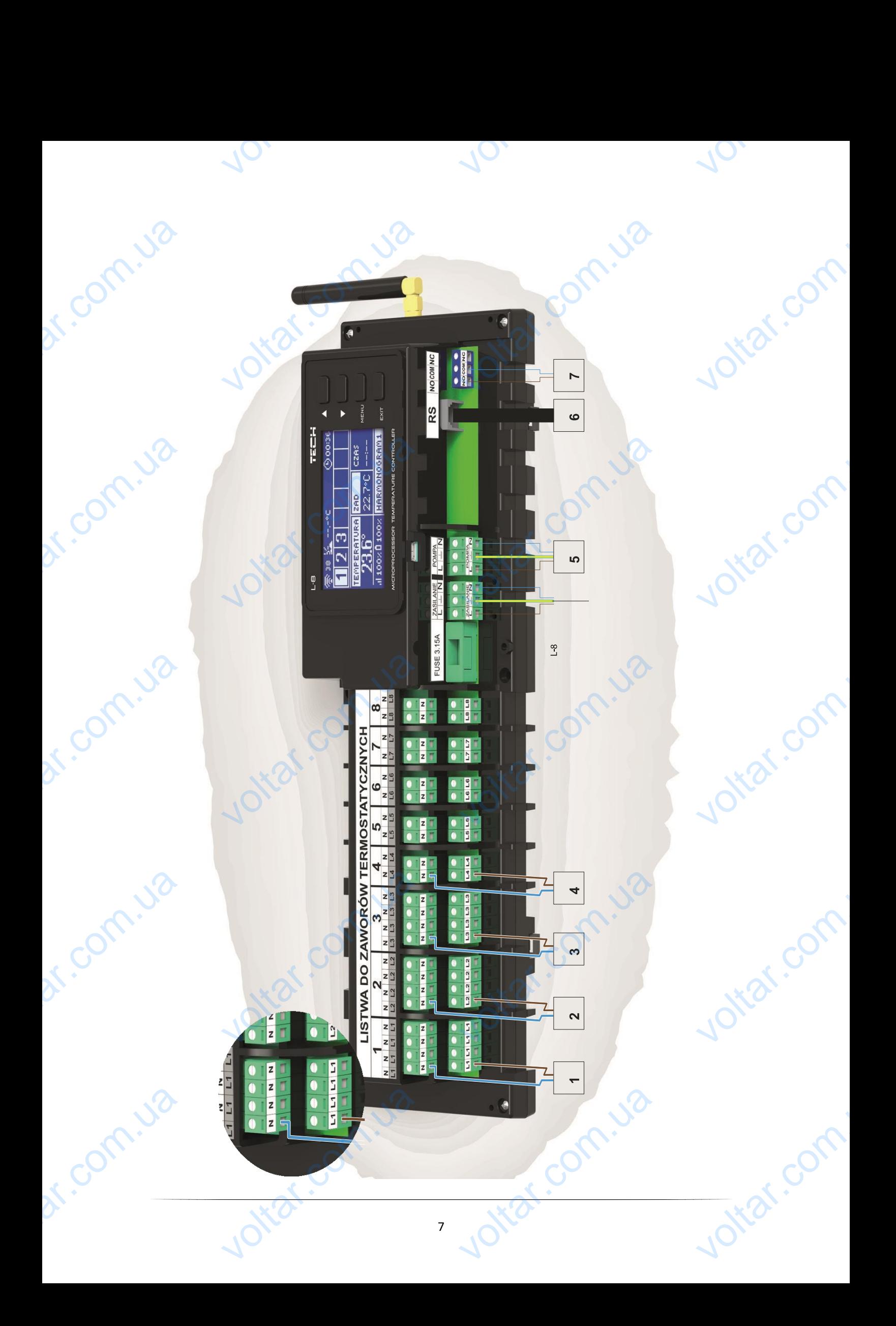

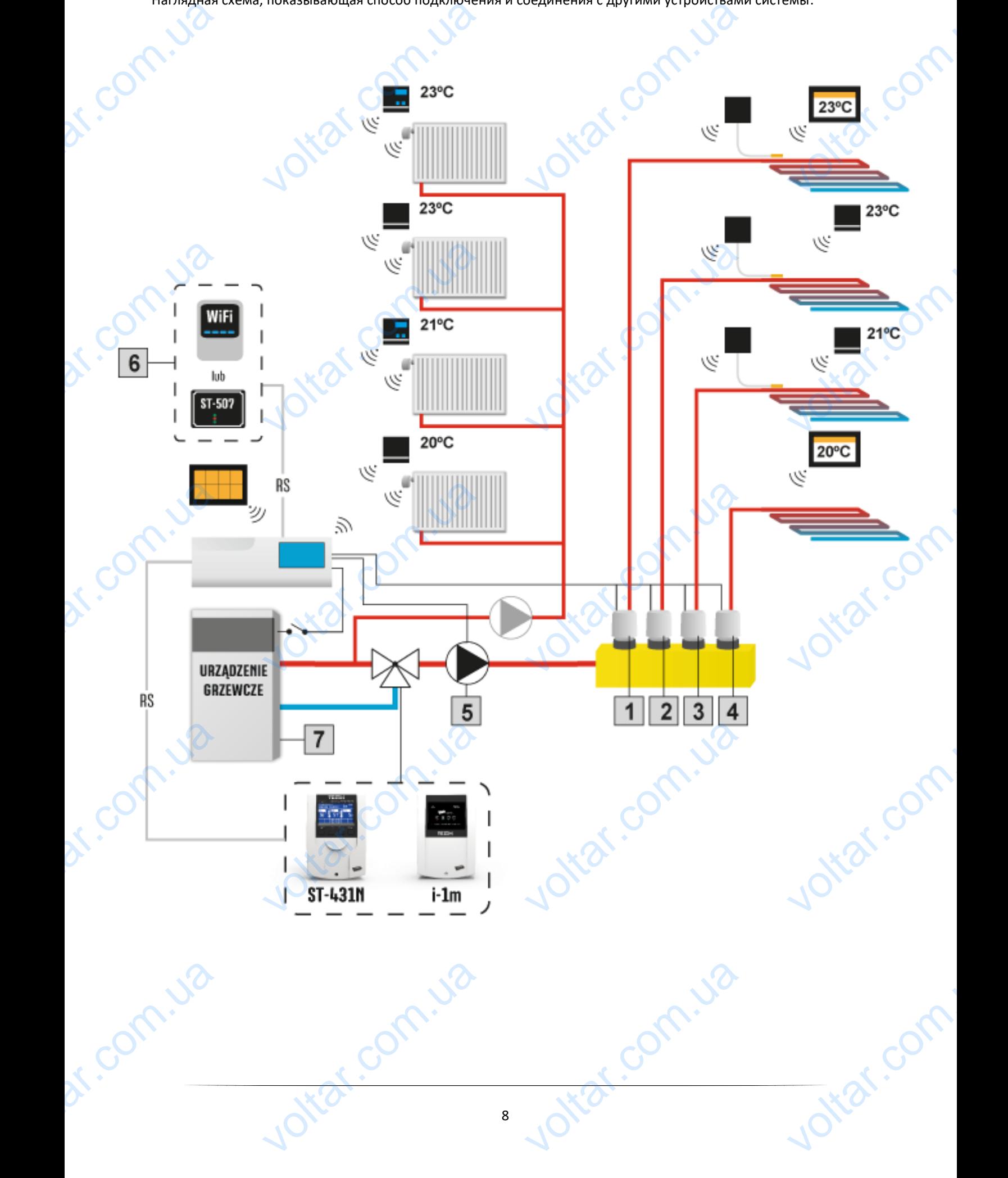

Наглядная схема, показывающая способ подключения и соединения с другими устройствами системы:

 $v_0$ 

 $\gamma_{\rm O}$ 

 $v_0$ 

### Шаг 2: Включение питания и проверка исправности подключенных устройств

После подключения всех устройств необходимо включить питание контроллера

 $v_0$ 

Используя функцию Ручной режим нужно проверить исправность отдельных устройств — при помощи кнопок **▲ и ▼ подсветить устройство и нажать кнопку МЕНЮ — проверяемое устройство должно включиться. Тем** способом необходимо проверить все подключенные устройства.  $\frac{\text{H}\text{a} \times \text{b} \text{b} \cdot \text{b}}{\text{A} \times \text{b} \times \text{c} \times \text{d}}$ е питания и проверка исправно<br>я всех устройств необходимо вклю<br>о Ручной режим нужно проверить<br>устройство и нажать кнопку MEP<br>имо проверить все подключенные<br>Интернет-модуля MARINDAEHHBIA VCIDORCIB WA KIDE COLL

 $v_0$ 

 $\gamma_{\rm O}$ 

### Шаг 3**.** Активация Интернет-модуля

Панель L-8 может работать с Интернет-модулем ST-507 и WiFi RS. Интернет-модуль WiFi RS использует беспроводную связь WiFi, а ST-507 требует подключения к Интернет-роутеру при помощи сетевого кабеля RJ45.

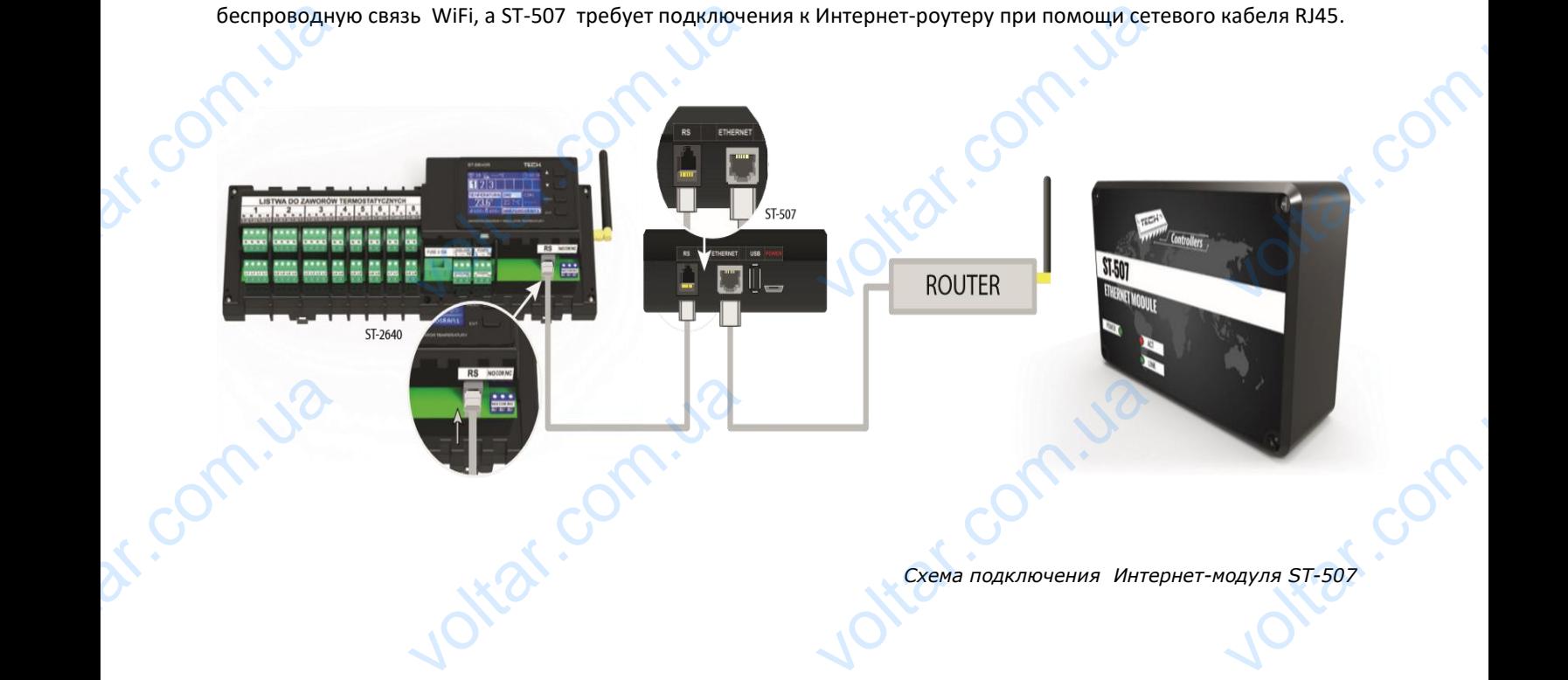

*Схема подключения Интернет-модуля ST-507*

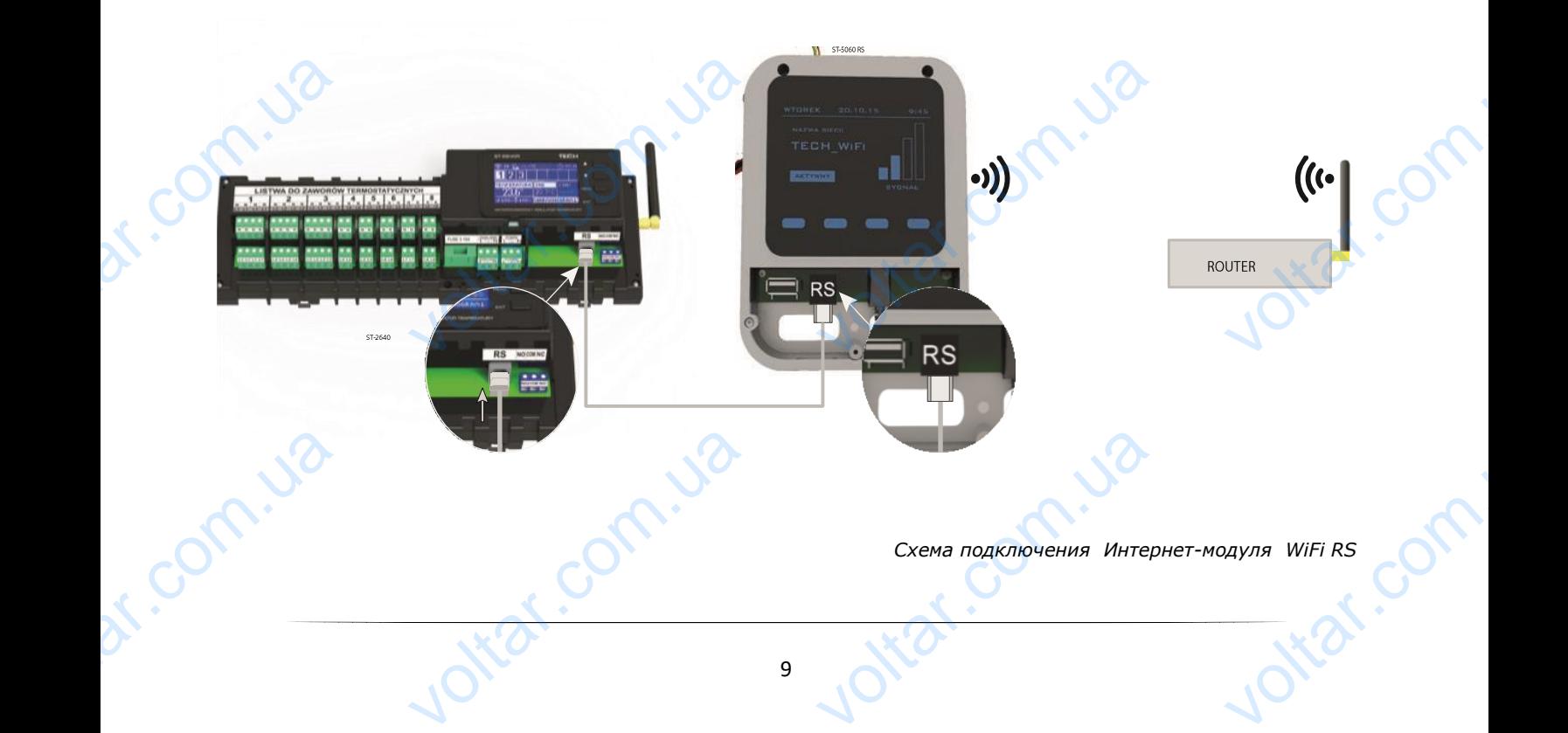

Интернет-модуль ST-507 или WiFi RS необходимо подключить согласно с вышеуказанными схемами затем включить его в меню контроллера: Главное меню/Меню установщика/Интернет-модуль/Включено. Следующие шаги подробно описаны в инструкции обслуживания Интернет-модуля. EXPIRED

 $v_0$ 

 $v_0$ 

### **ПРИМЕЧАНИЕ**

Интернет-модулю необходимо предоставить возможность сообщения с услугой сервера данных по порту TCP/2000. Большинство компьютерных сетей снабжены разного вида защитами (firewall'ы, антивирусные программы), которые могут блокировать передачу сетевых пакетов по вышеуказанному порту. В случае возникновения проблем, необходимо обратиться к технической поддержке/администратору компьютерной сети. в меню контроллера: Главное<br>и подробно описаны в инструкции<br>и подробно описаны в инструкции<br>Value программы), которые могут бл кочить согласно с вышеуказанным<br>/Меню установщика/Интернет-ми<br>живания Интернет-модуля.<br>ожность сообщения с услугой серей снабжены разного вида защивать передачу сетевых пакетов по EXANDYEHO.<br>
BKANDYEHO.<br>
ARAHHIBIX NO (firewall'bi,<br>
KASSAHHOMY

### Шаг 4**.** Активация внешнего датчика

Внешний датчик необходимо зарегистрировать нажимая икону Регистрация (Меню>Внешний датчик>Регистрация) а потом кнопку коммуникации на внешнем датчике. Регистрация автоматически включит внешний датчик. После регистрации датчик можно в любом моменте выключить обозначая опцию Выключено. **Шаг 4. Актив**<br>Внешний<br>датчик>Регис<br>внешний дат и в иследия в составление и собходимо и зарегистрироват необходимо и зарегистрироват должно в делом и датчик можно в EXPRESSION voltar.com.ua

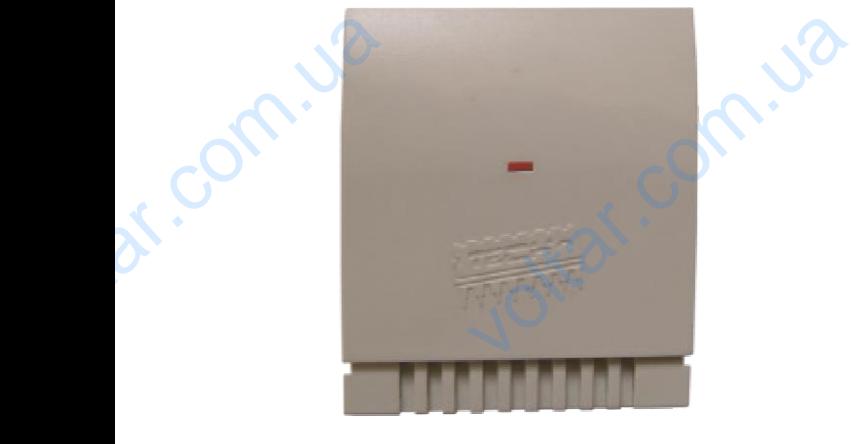

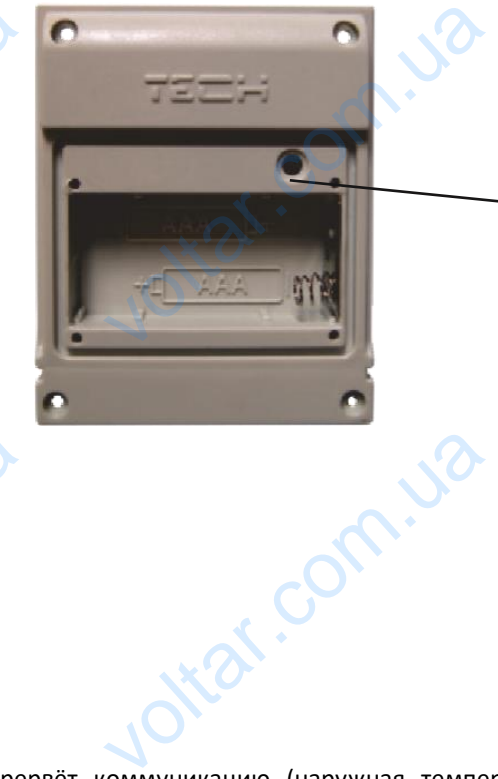

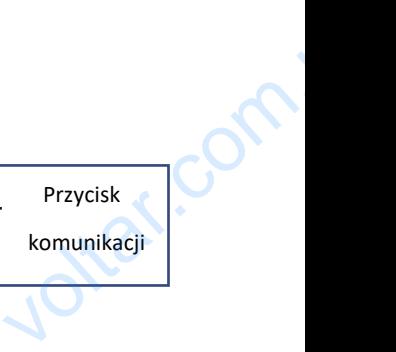

oitat.com

 $\gamma_{\rm O}$ 

## dr. Com.ua

**ПРИМЕЧАНИЕ**

Выключение датчика в меню панели прервёт коммуникацию (наружная температура не будет отображаться на экране панели), но не выключит внешний датчик температуры — датчик будет работать до исчерпания батареи. WEOKOK.com.ua voltar.com dr. com.ua voltar.ua voltar.com.ua

### Шаг 5**.** Настройка текущего времени и даты

Для настройки текущего времени и даты предназначены определённые параметры в меню установщика.

### Шаг 6**.** Конфигурация беспроводных термостатических приводов STT-868

 $v_0$ 

Если вместо проводных приводов будут использованы их беспроводные варианты — STT-868 — необходимо провести процесс регистрации данного привода в зоне. <u>Шага</u>. Hach<br>Для настройн<br>Шаг 6. Конф<br>Если вместо<br>провести про екущего времени и даты<br>ицего времени и даты предназначе<br>ия беспроводных термостатически<br>идных приводов будут использова<br>егистрации данного привода в зон ределённые параметры в меню ус<br>водов STT-868<br>беспроводные варианты — STT-8 цика.<br>Необходимо

 $v_0$ 

 $\gamma_{\rm O}$ 

voltar.com

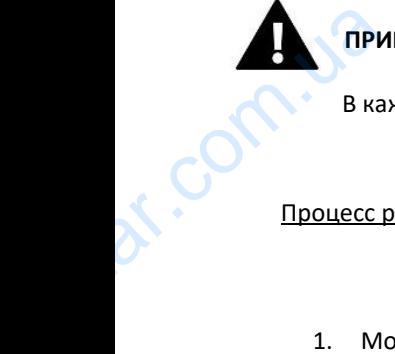

### **ПРИМЕЧАНИЕ**

В каждой зоне можно зарегистрировать максимально 6 приводов. HME<br>
OHE MOXHO 3aperucrpuposarb Makc<br> **VALUAT DUBOAA:**<br>
PEPMOCTATU4ECKOTO ПРИВОДА НА НАГР

### Процесс регистрации привода:

- 1. Монтаж термостатического привода на нагревателе, ожидание окончания калибровки. но 6 приводов.<br>
е, ожидание окончания калибров
- 2. Выбор в меню полосы номера зоны, в котором будет зарегистрирован данный привод, а потом опции Регистрация/Регистрировать клапан.
- 3. Нажатие кнопки регистрации на приводе. Это необходимо сделать в течение 120 секунд от нажатия опции Регистрировать клапан — после этого времени контроллер L-8 считает процесс регистрации неудачным. voltar. инопки регистрации на приводе. Этистрировать клапан — после это<br>им.<br>истрация выполняется правильник<br>дии и о числе зарегистрированных<br>тся сообщение с информацией об<br>Попытка регистрации более чем ш<br>Попытка регистрации уже з обходимо сделать в течение 120 се<br>мени контроллер L-8 считает проц<br>дисплее отобразится информаци<br>анов. В случае неудачной регистр<br>е. Возможны три причины ошибки<br>риводов<br>занного привода<br>ода клапана
	- 4. Если регистрация выполняется правильно на дисплее отобразится информация об успешной регистрации и о числе зарегистрированных клапанов. В случае неудачной регистрации на дисплее отобразится сообщение с информацией об ошибке. Возможны три причины ошибки: **K**øl.c
		- Попытка регистрации более чем шести приводов
		- Попытка регистрации уже зарегистрированного привода
		- В течение 120 секунд нет сигнала с привода клапана

### Шаг 7**.** Конфигурация датчиков температуры, комнатных регуляторов

Для того, чтобы панель L-8 обслуживала данную зону, она должна получить информацию о текущей температуре. Самым простым способом является использование датчика температуры C-8r или С-8rm. Если нужна возможность изменения значения заданной температуры непосредственно в зоне, можем воспользоваться комнатным регулятором R-8b, R-8z или R-8k (использование R-8k дает возможность настройки локальной недельной программы заданной температуры). AMA TOTO, 41 им датчиков температуры, комнатно<br>панель L-8 обслуживала данную<br>им простым способом является ис<br>тть изменения значения задан<br>мнатным регулятором R-8b, R-8z и<br>ой программы заданной температ<br>чность использования комнатного и соля должна получить информа<br>ование датчика температуры C-8r<br>емпературы непосредственно в<br>к (использование R-8k дает возмож<br>этора M-8, который кроме отправк  $\nu$  текущей<br>  $\nu$  -8rm. Если<br>
е, можем<br>настройки<br>Ормации о

Существует возможность использования комнатного регулятора М-8, который кроме отправки информации о текущей температуре обслуживаемой зоны имеет также другие возможности. Такой регулятор выполняет вышеописанную функцию — посредством его можно изменять заданные температуры в других зонах, локальные и глобальные недельные программы и другое. В системе может быть замонтирован только один комнатный регулятор этого типа. локальные и льные недельные программы и д<br>op этого типа.<br>compеделенной зоне в меню панел<br>compеделенной зоне в меню панел B CUCTEME MOMET GUITE SAMOHTUPO

Независимо от типа примененного датчика температуры/комнатного регулятора, его необходимо зарегистрировать в определенной зоне в меню панели L-8. Jitar.co

### <span id="page-11-0"></span>**V. РАДИОСВЯЗЬ**

Панель L-8 может обмениваться данными при помощи радиосвязи с некоторыми устройствами:

 $v_0$ 

 $\gamma_{\rm O}$ 

icom.

 $v_0$ 

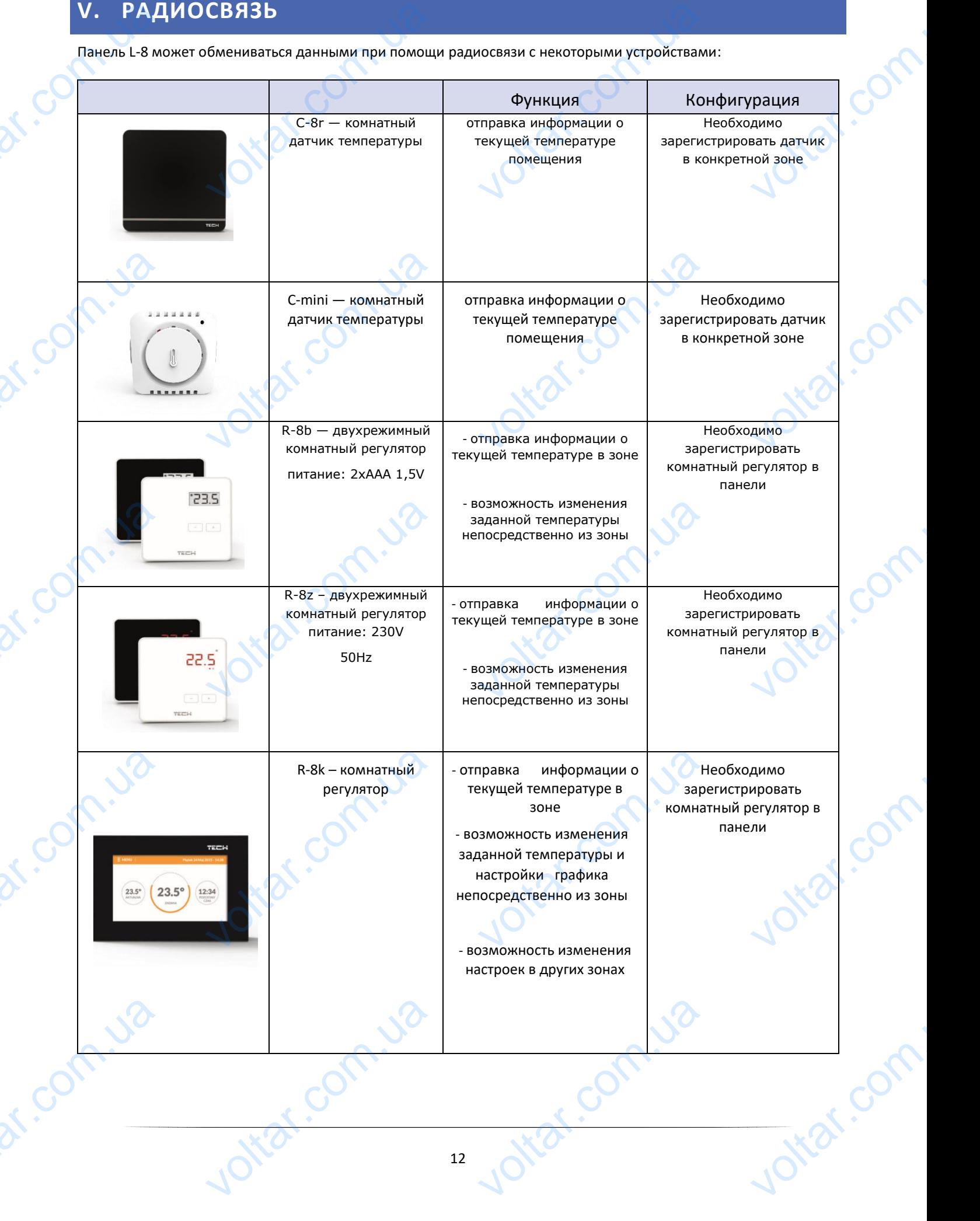

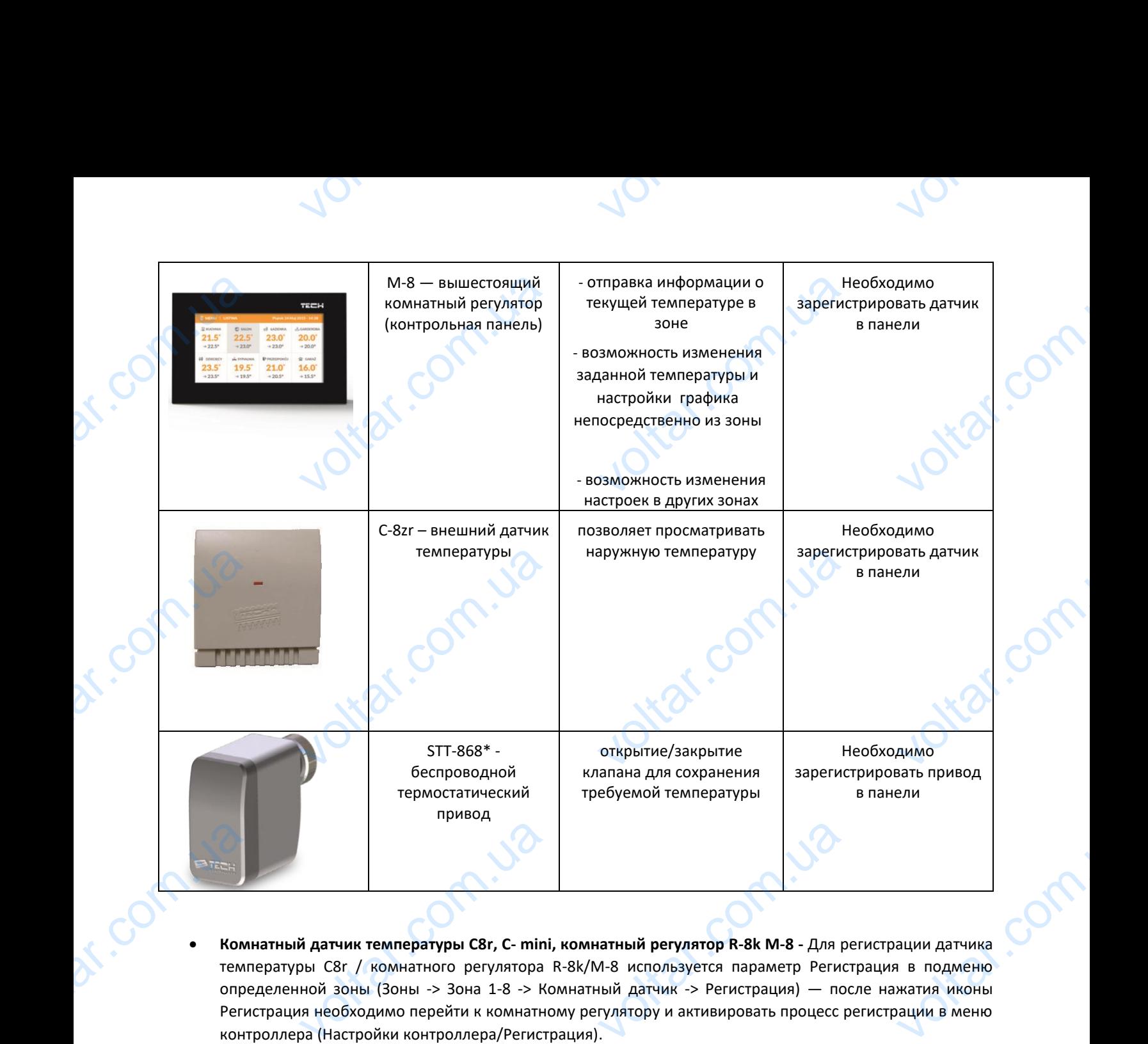

 **Комнатный датчик температуры С8r, C- mini, комнатный регулятор R-8k M-8 -** Для регистрации датчика температуры С8r / комнатного регулятора R-8k/M-8 используется параметр Регистрация в подменю определенной зоны (Зоны -> Зона 1-8 -> Комнатный датчик -> Регистрация) — после нажатия иконы Регистрация необходимо перейти к комнатному регулятору и активировать процесс регистрации в меню контроллера (Настройки контроллера/Регистрация). VOLTAIR<br>
V ДАТЧИК ТЕМПЕРАТУРЫ C8r, C- MINI<br>
ОЫ C8r / КОМНАТНОГО РЕГУЛЯТОРА<br>
НОЙ ЗОНЫ (ЗОНЫ -> ЗОНА 1-8 -> Комнатно<br>
РА (Настройки контроллера/Регист **VOLUTE SERVE SERVE SERVE SERVE SERVE SERVE SERVE SERVE SERVE SERVE SERVE SERVE SERVE SERVE SERVE SERVE SERVE SERVE SERVE SERVE SERVE SERVE SERVE SERVE SERVE SERVE SERVE SERVE SERVE SERVE SERVE SERVE SERVE SERVE SERVE SER** 

После успешного процесса регистрации на дисплее панели L-8, как и на главном экране комнатного регулятора отобразится соответствующее сообщение. В случае неуспешной регистрации необходимо начать процедуру заново. dr. Com. Ushaya

Ital.cc

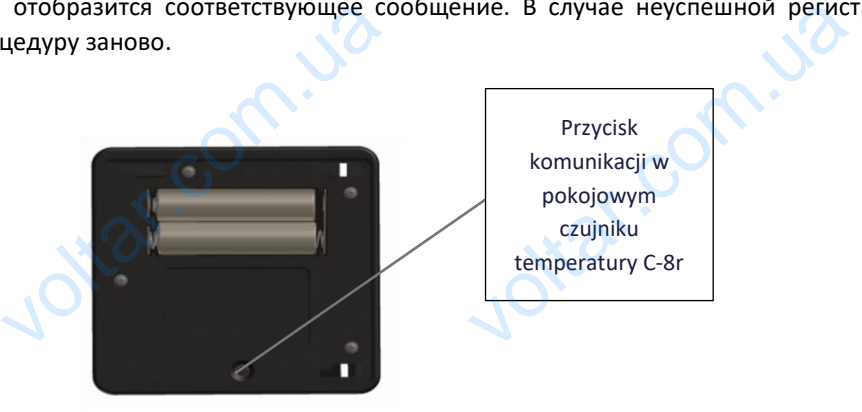

### **ПРИМЕЧАНИЕ**

В некоторых версиях комнатных регуляторов кнопка сзади устройства отсутствует, тогда для регистрации используется кнопка ПЛЮС. К одной зоне можно приписать только один регулятор. EVER COMMISSION WE<br>Bepcuax Komhathbix perynatopob KH<br>A KHONKA NJHOC. K O<sub>A</sub>HOЙ ЗОНЕ МОЖН ESAZU V CTPOŘETBA OTCYTERYET, TOTAR oltar.co Необходимо соблюдать следующие правила:

- В каждой зоне можно зарегистрировать максимально один датчик температуры.

 $v_0$ 

- Зарегистрированный датчик нельзя вырегистрировать, его можно только выключить обозначая опцию Выключено в подменю данной зоны. <u>Heodxogumo</u><br>- В каждой<br>- Зарегист<br>- Зарегист<br>- Попытка<br>- Попытка<br>- Попытка<br>его из пе<br>- Для любого дать следующие правила.<br>Можно зарегистрировать максима<br>анный датчик нельзя вырегистри<br>одменю данной зоны.<br>трации датчика в зоне, в которой<br>зого и регистрации в его место втор<br>грации датчика, который был рань<br>зоны и регист идин датчик температуры.<br>, его можно только выключить о<br>е был зарегистрирован другой да<br>оегистрирован в другой зоне, прив<br>енной зоне можно настроить отде

 $v_0$ 

- Попытка регистрации датчика в зоне, в которой ранее был зарегистрирован другой датчик приведет к удалению первого и регистрации в его место второго.
- Попытка регистрации датчика, который был раньше зарегистрирован в другой зоне, приведет к удалению его из первой зоны и регистрирации в новой зоне. ная опцию<br>приведет к<br>удалению<br>заданную

Для любого комнатного датчика приписанного к определенной зоне можно настроить отдельную заданную температуру и недельную программу. Изменения этих настроек можно совершить так в меню контроллера как и на сайте emodule.eu (при помощи модуля ST-507 и WiFi RS).

### **VI. ОПИСАНИЕ ГЛАВНОГО ЭКРАНА** EVOL. ON **HIME FAABHOFO SKP.**<br>WARREN TOMOULD KNOT TO BASE OF THE COMPLETED TO BASE OF THE COMPLETED TO BASE OF THE COMPLETED TO BASE OF THE COMPLETED TO BASE OF THE COMPLETED TO BASE OF THE COMPLETED TO BASE OF THE COMPLETED TO BAS

<span id="page-13-0"></span>Управление совершается при помощи кнопок находящихся рядом с дисплеем.

1 dr.com.up

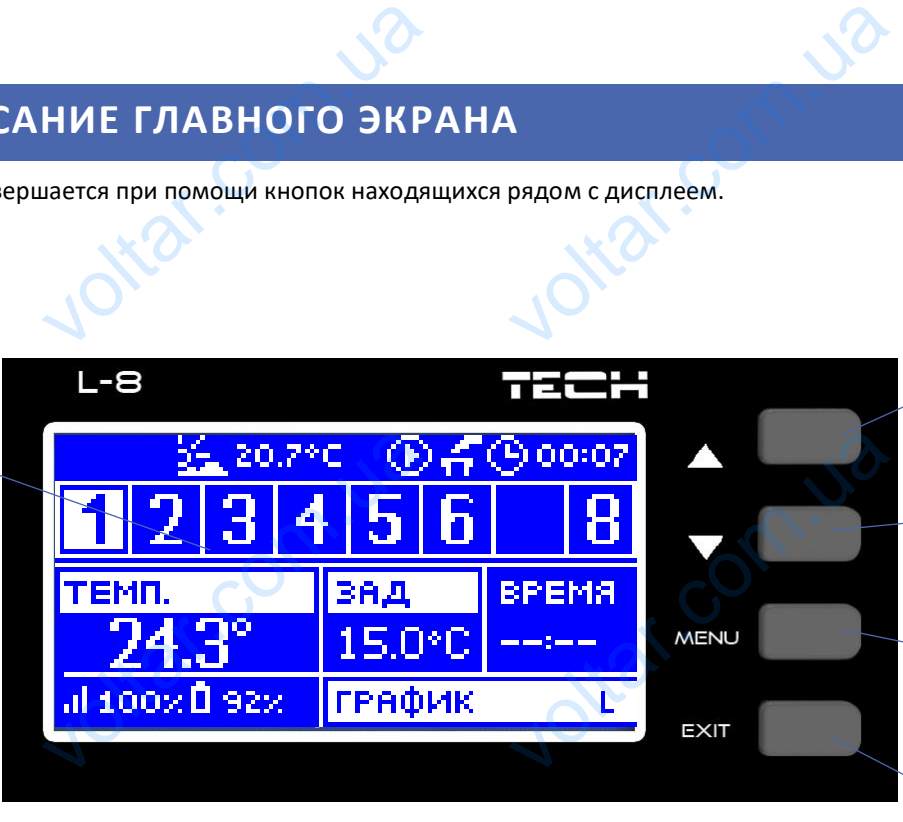

2

 $\gamma_{\rm O}$ 

voltar.com

3 Com

3

4

5

1. Дисплей контроллера.

- 2. Кнопка ▲ «вверх» «плюс» используется для просмотра функций меню, увеличения значений во время редактирования параметров. Во время нормальной работы контроллера при помощи этой кнопки можно менять просмотры параметров работы зон. voltar.com.ua
- 3. Кнопка ▼ «вниз» «минус» используется для просмотра функций меню, уменьшения значений во время редактирования параметров. Во время нормальной работы контроллера при помощи этой кнопки можно менять просмотры параметров работы зон. voltar.com.ua и контроллера.<br>
▲ - «вверх» «плюс» - используетс:<br>едактирования параметров. Во вр<br>можно менять просмотры парамет<br>• «вниз» «минус» - используется<br>едактирования параметров. Во вр<br>можно менять просмотры парамет просмотра функций меню, увеличе<br>ормальной работы контроллера п<br>боты зон.<br>росмотра функций меню, уменьше<br>ормальной работы контроллера п<br>боты зон.
	- 4. Кнопка МЕНЮ вход в меню контроллера, подтверждение настроек.
- 5. Кнопка EXIT выход из меню контроллера, сброс настроек, возможность просмотра зарегистрированных головок и датчиков в данной зоне. dr. Com. us K EXIT — Bblxog из меню контрированных головок и датчиков в Exemplance Interpretations and the set of the set of the set of the set of the set of the set of the set of the set of the set of the set of the set of the set of the set of the set of the set of the set of the set of the oltar.com

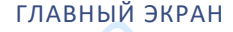

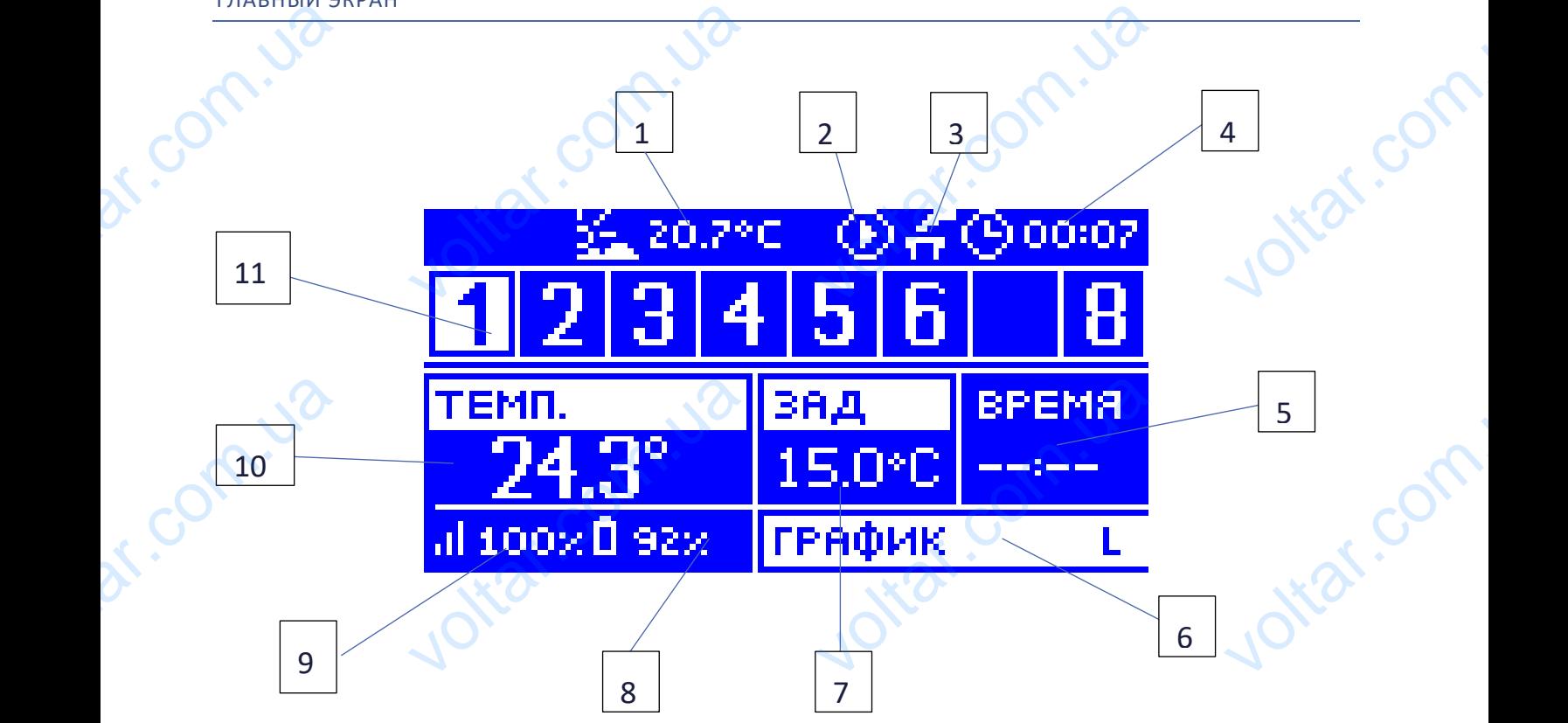

 $\gamma_{\rm O}$ 

v.com

Joirar.com

- 1. Наружная температура.
- 2. Иконка информирующая о работе насоса. VO<br>
1. Hapy<br>
2. *Hkot*<br>
3. *Hkot*<br>
4. Teky<br>
5. Bpen
- 3. Иконка информирующая о включенном дополнительным стыке. **VOMENTIAN SERVE TEMPERTYPE.**<br> **С**<br>
Дормирующая о работе насоса.<br>
Дормирующая о включенном допо<br>
Земя.<br>
Вшееся до конца активности вручн

 $v_0$ 

- 4. Текущее время.
- 5. Время оставшееся до конца активности вручную установленной заданной температуры в данной зоне. voltar.com.ua
- 6. Информация о типе активного недельного графика.
- 7. Заданная температура в определённой зоне (подсвеченный номер на панели информации о зонах смотреть описание № 12).
- 8. Уровень батареи в датчике С-8-r в определенной зоне (подсвеченный номер на панели информации о зонах — смотреть описание № 12).
- 9. Мощность сигнала датчика С-8-r температуры в определенной зоне (подсвеченный номер на панели информации о зонах — смотреть описание № 12).
- 10. Текущая температура комнатного датчика С-8-r из определенной зоны (подсвеченный номер на панели информации о зонах — смотреть описание № 12).
- 11. Информация о зонах.
- 12. Видимая цифра обозначает подключенный комнатный датчик отправляющий информацию о текущей температуре в определенной зоне. Если зона необогретая цифра мигает. В случае тревоги в данной зоне в место цифры отображается восклицательный знак. EMOT<br>
EXPORE SOMA<br>
SOMAL MOL<br>
SOMAL MOL<br>
SOMAL MUL<br>
DOM TERY<br>
TO TERY<br>
TO THE MUL<br>
TO TERY<br>
TO THE MUL<br>
TO TERY<br>
TO THE MUL<br>
TO TERY<br>
TO THE MUL<br>
TO THE MUL<br>
TO THE MUL<br>
TO THE MUL<br>
TO THE MUL писание № 12).<br>этареи в датчике C-8-г в определен<br>мотреть описание № 12).<br>сигнала датчика C-8-г температур<br>ии о зонах — смотреть описание №<br>емпература комнатного датчика<br>формации о зонах — смотреть опис<br>ия о зонах.<br>ифра не (подсвеченный номер на пане*г*<br>ределенной зоне (подсвеченный н<br>из определенной зоны (подсвече<br>№ 12).<br>ный датчик отправляющий информ<br>... ормации о<br>на панели<br>номер на<br>о текущей<br>в данной
- 13. Для просмотра текущих параметров работы определённой зоны необходимо подсветить её номер при помощи кнопок ▲ или ▼. dr. Com.ua ottar.com. tiat.com.u2

### <span id="page-15-0"></span>Дополнительный экран

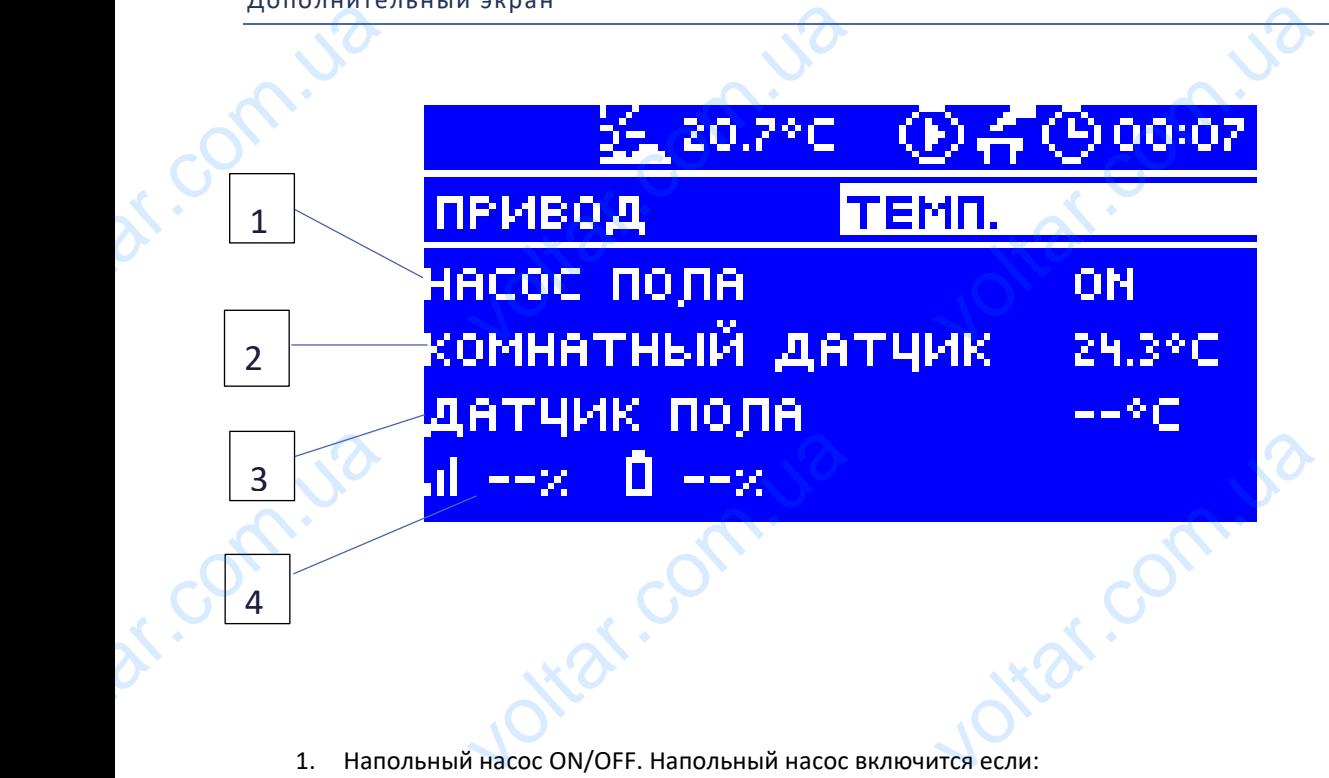

1. Напольный насос ON/OFF. Напольный насос включится если:

 $v_0$ 

 $v_0$ 

 $\gamma_{\rm O}$ 

voltar.com

Jokat.com

otrar.com

Itat.com

vokar.com

- В данной зоне включена опция ON
- Данная зона сообщит о необогретости
- 2. Комнатный датчик, текущая температура из комнатного датчика  $\frac{1}{4}$ датчик, текущая температура из к<br>1 датчик, текущая температура из ния о мощности сигнала и уровне ба
- 3. Напольный датчик, текущая температура из напольного датчика
- 4. Информация о мощности сигнала и уровне батареи напольного датчика Voltar Manuel A. Manuel Manuel Manuel Article

# HOTO ДАТЧИКА<br>НАПОЛЬНОГО ДАТЧИКА

6

7

 $\frac{1}{x}$  0  $\frac{1}{x}$  0  $\frac{1}{x}$  0  $\frac{1}{x}$  0  $\frac{1}{x}$ 

trat.com.ua

5. Информация о мощности сигнала и уровне батареи 5. VH40

voltar.com

voltar.com<br>ua x-a dixon.ua<br>.com.ua x-a dixon.ua<br>.com.ua x-a dixon.ua x-a dixon.ua x-a dixon.ua x-a dixon.ua x-a dixon.ua x-a dixon.ua x-a dixon.ua x-a dixon.<br>www.ua x-a dixon.ua x-a dixon.ua x-a dixon.ua x-a dixon.ua x-a d

- 6. % открытия клапана
- 7. Зона

5

dr. Com. ua

<span id="page-16-1"></span><span id="page-16-0"></span>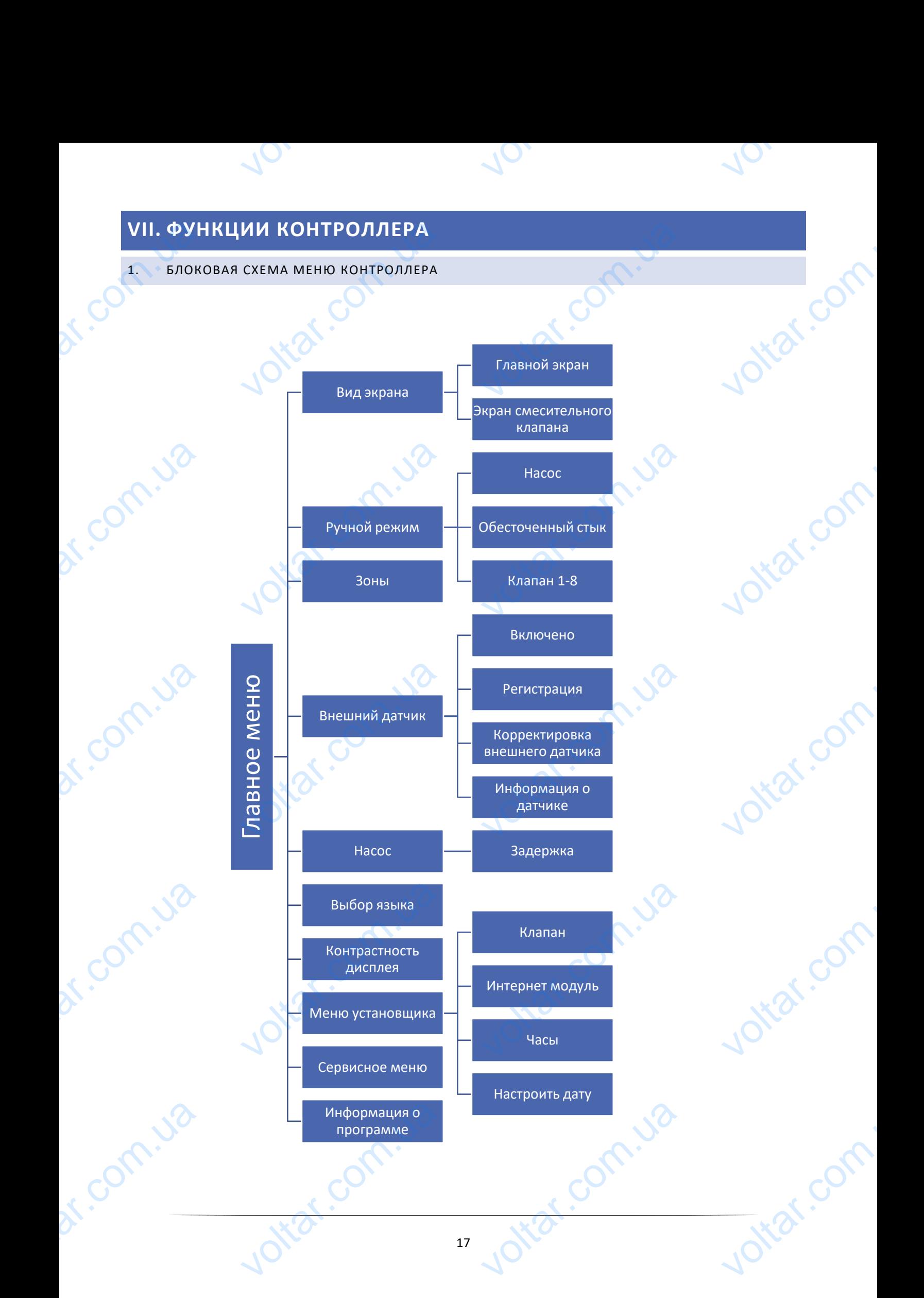

### <span id="page-17-0"></span>2. ВИД ЭКРАНА

После входа в подменю вида экрана пользователь может изменить вид главного экрана контроллера:

• Главный экран — содержит информацию о состоянии отдельных зон — их текущая температура, заданная температура и другие. Participal Stranger<br>
Participal Stranger<br>
Participal Stranger<br>
Participal Stranger<br>
Participal Stranger<br>
Participal Stranger<br>
Participal Stranger<br>
Participal Stranger<br>
Participal Stranger<br>
Participal Stranger<br>
Participal S |А<br>иеню вида экрана пользователь мо<br>ран — содержит информацию о<br>мпература и другие.<br>|тельного клапана — содержит инф  $\sum_{n=1}^{\infty}$ <br>инии отдельных зон — их текуш<br>инии отдельных зон — их текуш a:<br><sub>ипература, со СА С.</sub><br>клапана.

 $v_0$ 

Voltar.com.ua

<mark>ілапан 40</mark><br>'ставки 50°<br>.<sub>J</sub>o<sup>ко</sup> 27202

itar.com

• Экран смесительного клапана — содержит информацию о параметрах работы смесительного клапана.

 $3 \mid 4$ 

5

 $\gamma_{\rm O}$ 

voltar.com

Voltar.com

**Ntat.com** 

lottar.com

6

7

Вид и описание экрана смесительного клапана: dr. com.ua voltar Britain

 $v_0$ 

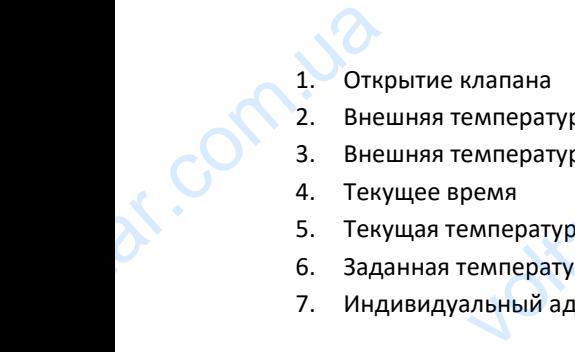

- 2. Внешняя температура с округлением до целых градусов
- 3. Внешняя температура
- 4. Текущее время

1

dr.com.ud

voltar.com.ua

2

- 5. Текущая температура клапана
- 6. Заданная температура клапана
- 7. Индивидуальный адрес клапана (используется во время регистрации) емпература с округлением до цель<br>емпература<br>оемя<br>емпература клапана<br>емпература клапана<br>льный адрес клапана (используетс ECOM ...

Jitar.com.u

BHe. 23

### <span id="page-18-0"></span>3. РУЧНОЙ РЕЖИМ

Эта функция позволяет контролировать работу отдельных устройств. Пользователь может вручную включать каждое устройство: насос, обесточенный стык и отдельные приводы клапанов. Рекомендуется при использовании ручного режима провести контроль правильности работы подключенных устройств при первом запуске. 3. РУЧНО РАНИ<br>Эта функция<br>каждое устро<br>ручного режи<br>4. 30НЫ<br>Меню описан ЖИМ<br>оляет контролировать работу отдел:<br>насос, обесточенный стык и отдел<br>овести контроль правильности раб<br>лаве VIII.<br>ЛАТЧИК **Example 19 Services**<br>The Monten Resort of the Monten<br>DAK/HOVEHHBIX УСТРОЙСТВ ПРИ ПЕРВО EXPRESS OF

 $v_0$ 

 $\gamma_{\rm O}$ 

 $v_0$ 

### <span id="page-18-1"></span>4. ЗОНЫ

Меню описано во главе VIII.

### <span id="page-18-2"></span>5. ВНЕШНИЙ ДАТЧИК

К контроллеру можно подключить внешний датчик температуры, благодаря которому возможен просмотр текущей температуры на главном экране.

После установки внешнего датчика необходимо зарегистрировать его в панели — процесс регистрации был подробно описан в главе Монтаж.

### <span id="page-18-3"></span>6. НАСОС

Регулятор L-8 управляет работой насоса — включает насос после вычитания времени задержки, когда любая из зон необогрета. Когда все зоны обогреты (заданная температура достигнута) контроллер выключает насос. Tekyщей теми<br>После устано<br>Подробно оп<br>6. НАС<br>Регулятор L-8<br>30Н необогре<br>Функция Зал ры на главном экране.<br>
нешнего датчика необходимо зар<br>
главе Монтаж.<br>
вляет работой насоса — включает<br>
гда все зоны обогреты (заданная тк рировать его в панели — процес<br>после вычитания времени задержатура достигнута) контроллер выкл<br>пемя залержки включения насос истрации был  $\overline{a}$  страции был  $\overline{a}$  страния из

Функция Задержка позволяет пользователю настроить время задержки включения насоса после снижения температуры ниже заданной в любой зоне. Задержка включения насоса применяется для того, чтобы привод клапана успел открыться. Teй. Vict. Com

### <span id="page-18-4"></span>7. ВЫБОР ЯЗЫКА

<span id="page-18-5"></span>С помощью этой опции пользователь может изменить языковую версию контроллера.

tiat.com.u

### 8. КОНТРАСТ ДИСПЛЕЯ Voltaria Vere<br>
7. ВЫБ<br>
8. КОН<br>
9. МЕН

Эта функция позволяет регулировать контраст дисплея в зависимости от индивидуальных потребностей. ВИКА<br>14 ним пользователь может изменить<br>17 дисплея<br>пяет регулировать контраст диспле<br>ТАНОВЩИКА овую версию контроллера.<br>Висимости от индивидуальных потр

### <span id="page-18-6"></span>9. МЕНЮ УСТАНОВЩИКА

Меню установщика было описано во главе IX.

### 10. СЕРВИСНОЕ МЕНЮ

com.u

Для запуска сервисных функций контроллера нужно ввести четырёхзначный код, который доступен у компании Tech. 10. СЕРР<br>Для запуска с<br>Tech.<br>11. ИНФС<br>После включиконтроллера ОЕ МЕНЮ<br>ных функций контроллера нужно в<br>ЦИЯ О ПРОГРАММЕ<br>той опции на дисплее отобразится четырёхзначный код, который дос<br>п производителя и версия програм

### <span id="page-18-8"></span>11. ИНФОРМАЦИЯ О ПРОГРАММЕ

<span id="page-18-7"></span>После включении этой опции на дисплее отобразится логотип производителя и версия программного обеспечения контроллера. voltar.com.ua

voltar.com.ua

ottar.com

<span id="page-19-1"></span><span id="page-19-0"></span>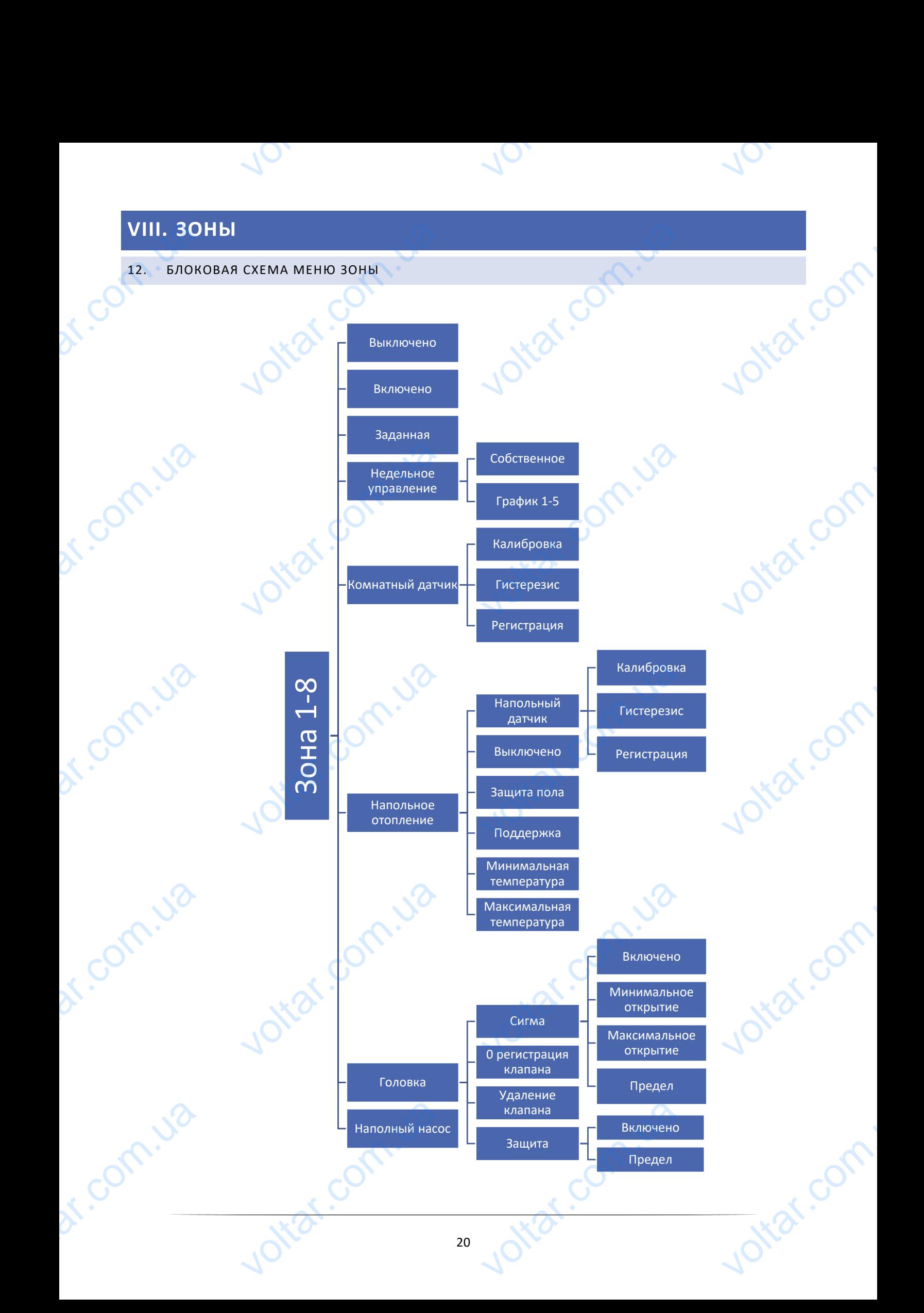

Подменю Зоны позволяет настроить параметры работы для отдельных зон. Контроллер L-8 во время достижения данной зоной заданного значения меняет её статус на "обогретый" до момента снижения температуры ниже заданного значения уменьшенного на гистерезис. В случае когда все зоны обогреты, контроллер L-8 одновременно выключает насос и обесточенный стык. подменю зоно<br>данной зоно<br>заданного з<br>Одновременно<br>Одновременно<br>13. ВЫКЛ<br>После включан воляет настроить параметры раоо<br>инного значения меняет её статус<br>ия уменьшенного на гистерезис.<br>лючает насос и обесточенный стын<br>О/ВКЛЮЧЕНО<br>омнатного датчика и регистрации с<br>тановлена опция квыключено>. гогдельных зон. контроллер с-о вс<br>богретый" до момента снижения<br>пучае когда все зоны обогреты<br>пределённой зоне, панель L-8 можно<br>можно включить, когла комнат PATYPH HUME<br>PONNEHUME<br>PONNEHUME<br>COMPONEHUME COMPONER

 $v_0$ 

 $\gamma_{\rm O}$ 

Jitat.com

 $v_0$ 

### <span id="page-20-0"></span>13. ВЫКЛЮЧЕНО/ВКЛЮЧЕНО

После включения комнатного датчика и регистрации его в определённой зоне, панель L-8 может его использовать. По умолчанию установлена опция <выключено>, её можно включить, когда комнатный датчик будет зарегистрирован.

### <span id="page-20-1"></span>14. ЗАДАННАЯ

Заданная температура данной зоны зависит от настроек выбранного недельного графика. Однако функция Заданная позволяет настроить отдельное заданное значение. После определения его на дисплее отобразится экран настроки времени активности этой температуры. После истечения этого времени заданная температура в данной зоне будет снова зависеть только от недельного графика. В случае если время активности определённой заданной температуры будет установлено на 00:00, эта температура будет актуальной в течение неопределенного времени. 14. ЗАДА<br>Заданная тег<br>Заданная по:<br>3аданная по:<br>якран настро<br>данной зоне<br>заданной тем<br>времени.<br>3начение зад тура данной зоны зависит от нам<br>ит настроить отдельное заданное<br>емени активности этой температур<br>снова зависеть только от недельно<br>уры будет установлено на 00:00, эт<br>температуры и время до окончан выбранного недельного графика<br>иие. После определения его на ди<br>сле истечения этого времени зада<br>афика. В случае если время активне<br>ратура будет актуальной в течени<br>ктивности отображается на главно нако функция<br>• отобразится<br>• емпература в<br>пределенного<br>• ределенного<br>• не (смотреть

Значение заданной температуры и время до окончания ее активности отображается на главном экране (смотреть Описание главного экрана).

### <span id="page-20-2"></span>15. НЕДЕЛЬНАЯ ПРОГРАММА

В контроллере L-8 есть два вида недельных графиков:

### Собственный — локальный график

Это график приписан только к одной зоне. После обнаружения панелью комнатного датчика он автоматически приписывается к данной зоне. Его можно редактировать. 15. НЕДЕ<br>B контроллер<br><u>Собственный</u><br>Это график п<br>приписывает<br><u>График 1...5</u> я ПРОГРАММА<br>есть два вида недельных графиков<br>кальный график<br>ан только к одной зоне. После об<br>анной зоне. Его можно редактиров<br>.<br>альный график ERAL BRANCH WOLTEN COM

### График 1...5 — глобальный график

Графики имеют те же самые настройки независимо от зоны и их нельзя редактировать с уровня панели (изменения в глобальных графиках возможны только через Интернет в случае работы с Интернет-модулем).

Для приписания выбранного графика к конкретной зоне нужно обозначить опцию Выбрать.

Опция Редактировать позволяет модифицировать глобальный график как текущий в данной зоне. После введения требуемых изменений и сохранении их, новый график надписывает локальный. Для приписан<br>Опция Редак<br>Требуемых и:<br>Тип недельн<br>экрана — облини 16. юбранного графика к конкретной зо<br>чть позволяет модифицировать гло<br>ний и сохранении их, новый графи!<br>афика приписанного к зоне отоб|<br>крана номер 6).<br>|Й ДАТЧИК кно обозначить опцию Выбрать.<br>ый график как текущий в данной зо<br>исывает локальный.<br>гся на главном экране (смотреть CHE BBEACHNA

Тип недельного графика приписанного к зоне отображается на главном экране (смотреть Описание главного экрана — область экрана номер 6).

### <span id="page-20-3"></span>16. КОМНАТНЫЙ ДАТЧИК

 **Калибровка** - Калибровку комнатного датчика нужно проводить во время установки или после долговременного использования регулятора для предотвращения возможных отклонений в измерених. Диапазон регулировки это +/-10°C с точностью 0,1°C. dr. Com.u. VOLTAR voltar.com.va

 **Гистерезис** — это уровень толерантности для заданной температуры предотвращающий нежелаемые отклонения при минимальных колебаниях температуры (в пределе 0÷5°С) С точностью 0,1°C.

 $v_0$ 

 $\gamma_{\rm O}$ 

oltar.co

 $v_0$ 

Пример: если заданная температура составляет 23°C а гистерезис составляет 0,5°C, зоне будет приписан статус необогретости после снижения температуры до 22,5°C.

 **Регистрация** – в каждой зоне необходимо зарегистрировать датчик температуры C-8-r. Для регистрации необходимо использовать опцию: Зоны -> Зоны 1-8 -> Комнатный датчик -> Регистрация, а потом на датчике температуры нажать кнопку коммуникации. VOLTARISMENT : — это уровень толерантности для при минимальных колебаниях те<br>я при минимальных колебаниях те<br>сли заданная температура составля<br>богретости после снижения темпер<br>ия – в каждой зоне необходимо за<br>мпературы нажать кнопку к аннои температуры предотвраща<br>туры (в пределе 0÷5°С) С точность<br><sup>2</sup>С а гистерезис составляет 0,5°С, зо<br>до 22,5°С.<br>грировать датчик температуры С-8<br>-8 -> Комнатный датчик -> Регис Hexendemble<br>Contract Contract Contract Contract Contract Contract Contract Contract Contract Contract Contract Contract Contract Contract Contract Contract Contract Contract Contract Contract Contract Contract Contract Con

### <span id="page-21-0"></span>17. НАПОЛЬНОЕ ОТОПЛЕНИЕ

**Напольный датчик**

**Калибровка** - Калибровку напольного датчика нужно проводить во время установки или после долговременного использования регулятора для предотвращения возможных отклонений в измерених. Диапазон регулировки это +/-10°C с точностью 0,1°C. VRank<br>Average Communication  $\mathbf{a}$  - Калибровку напольного датченного использования регулято<br>- Диапазон регулировки это +/-10°<br>- это уровень толерантности для<br>- при минимальных колебаниях те<br>- пи заданная температура составля ужно проводить во время устан<br>пя предотвращения возможных<br>ностью 0,1°С.<br>ной температуры предотвращающи<br>туры (в пределе 0÷5°С) С точностью<br>Сагистерезис составляет 0,5°С, зонно EXPRESSION

**Гистерезис** — это уровень толерантности для заданной температуры предотвращающий нежелаемые отклонения при минимальных колебаниях температуры (в пределе 0÷5°С) С точностью 0,1°C.

Пример: если заданная температура составляет 23°C а гистерезис составляет 0,5°C, зоне будет приписан статус необогретости после снижения температуры до 22,5°C.

**Регистрация** – в каждой зоне необходимо зарегистрировать датчик температуры C-8-r. Для регистрации необходимо использовать опцию Регистрация (Зоны -> Зона 1-8 -> Напольный датчик -> Регистрация).

- **Выключено** Эта функция позволяет полностью выключить напольное обогревание.
- **Защита пола** После включения этой функции панель L-8 проверяет не превышает ли температура на напольным датчике установленную Максимальную темп. После достижения этой температуры приводы STT-230 выключаются, что приводит к закрытию циркуляции в данной зоне. Exercise Company of the Bure<br>Bure of Company Stars and STT-2 ио использовать опцию Регистраци<br> **o** – Эта функция позволяет полност<br> **ла** – После включения этой функци<br> датчике установленную Максима<br>ключаются, что приводит к закрыт<br>
а – После включения этой функци SOHA 1-8 -> Напольный датчик<br>Ключить напольное обогревание.<br>Нель L-8 проверяет не превышает<br>отемп. После достижения этой тем<br>окуляции в данной зоне.<br>Пель L-8 проверяет не превышает истрация).<br>
ипература на уры приводы<br>
ипература на импература на
	- **Поддержка**  После включения этой функции панель L-8 проверяет не превышает ли температура на напольным датчике установленную Максимальную темп. (после достижения этой температуры приводы STT-230 выключаются, что приводит к закрытию циркуляции в данной зоне) или не является она ниже установленной Минимальной темп.
	- **Минимальная темп.** Параметр используется для защиты от чрезмерного охлаждения пола.
	- **Максимальная темп.** Параметр используется для защиты пола от перегрева.

### <span id="page-21-1"></span>18. ГОЛОВКА

 **Сигма –** Функция СИГМА позволяет плавно управлять термостатическим клапаном. Пользователь может установить минимальное и максимальное закрытие клапана, это обозначает, что степень открытия и закрытия клапана никогда не превысит этих значений. EXECUTE CHE ной Минимальной темп.<br>**вная темп.** – Параметр используетс<br>**ьная темп.** – Параметр использует<br>ункция СИГМА позволяет плавно у<br>, минимальное и максимальное з и и чрезмерного охлаждени<br>Защиты пола от перегрева.<br>что термостатическим клапаном. Пие клапана это обозначает что о BRATISTING

Кроме того, пользователь регулирует параметр Предел, который определяет температуру помещения, при которой клапан начнёт закрываться и открываться. dr. Com.um WALLAND MARIA CONTRACTOR voltar.

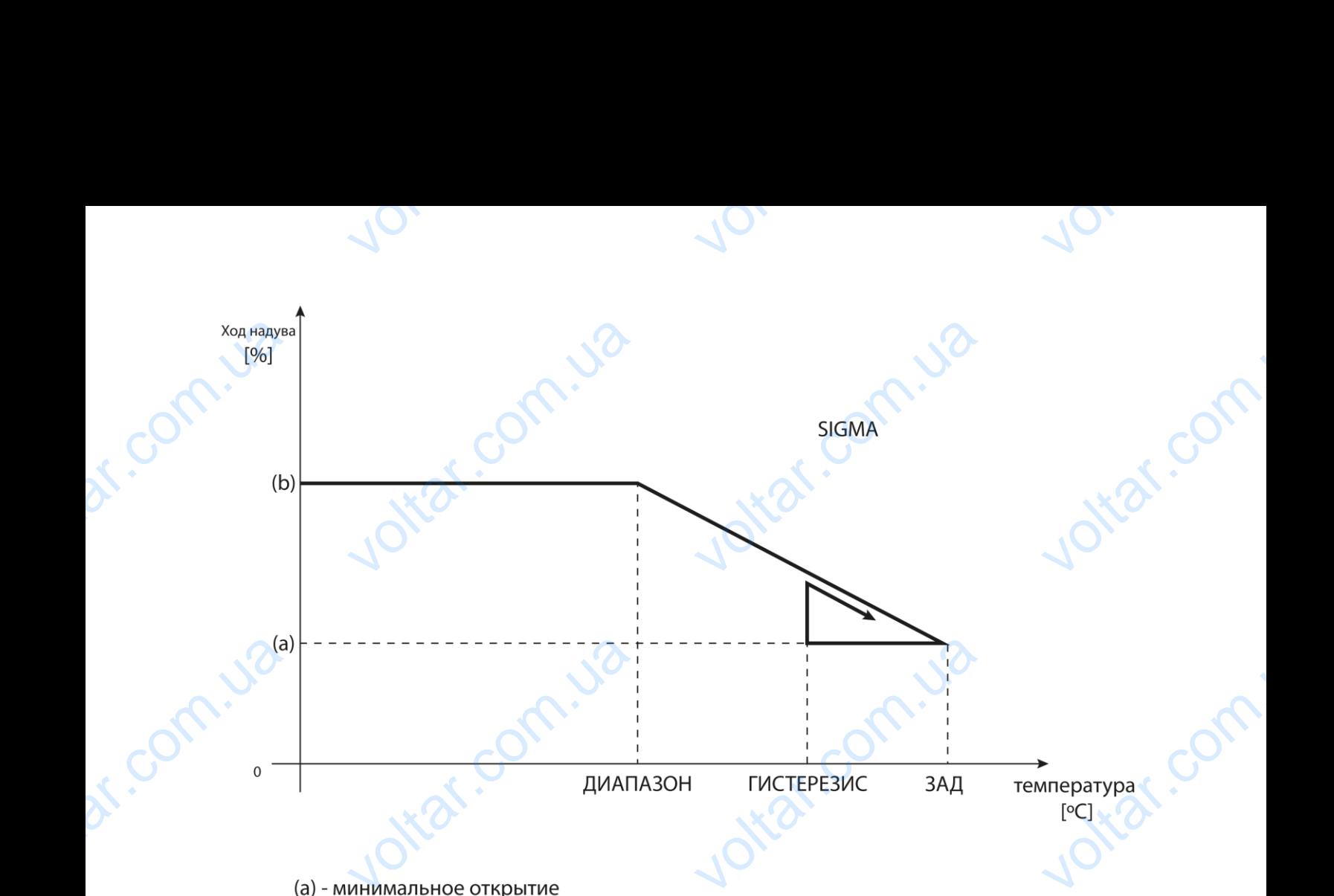

(b) - открытие серводвигателя ЗАД-заданная температура

Пример: MH

Заданная температура в зоне: 23˚C EXPRESSION

Минимальное открытие: 30%

Максимальное открытие: 90%

Предел: 5˚C

Гистерезис: 2˚C

При вышеуказанных настройках температурный клапан начнёт закрываться, когда температура в зоне достигнет 18°С (заданная уменьшенная на значение предела:23-5). Минимальное открытие наступит в моменте, когда температура зоны достигнет заданного значения. VOLTACTRE е и совера в соверати с соверати с соверати с соверати с соверати с соверати с соверативно соверативно соверативно соверативно соверативно соверативно соверативно соверативно соверативно соверативно соверативно соверативн апан начнёт закрываться, когда тем<br>е предела:23-5). Минимальное отк<br>иого значения.<br>а в зоне будет снижаться. Когда он<br>иса:23-2) клапан начнёт открыв<br>тура в зоне достигнет 18°С.  $Yp$ а в зоне

val.com.

otiar.com

После достижения заданного значения температура в зоне будет снижаться. Когда она достигнет 21°С (заданная уменьшенная на значение гистерезиса:23-2) клапан начнёт открываться, достигая максимального открытия в моменте, когда температура в зоне достигнет 18°С.

 **(0) Регистрация клапана –** Эта опция касается беспроводных приводов термостатических клапанов STT-868 — процесс регистрации был подробно описан в главе Первый запуск.

Рядом с иконкой Регистрация клапана отображается цифра информирующая зарегистрированных клапанов (макс. 6). RY.Com.use voltar.com.ua kar.co Jotear.com

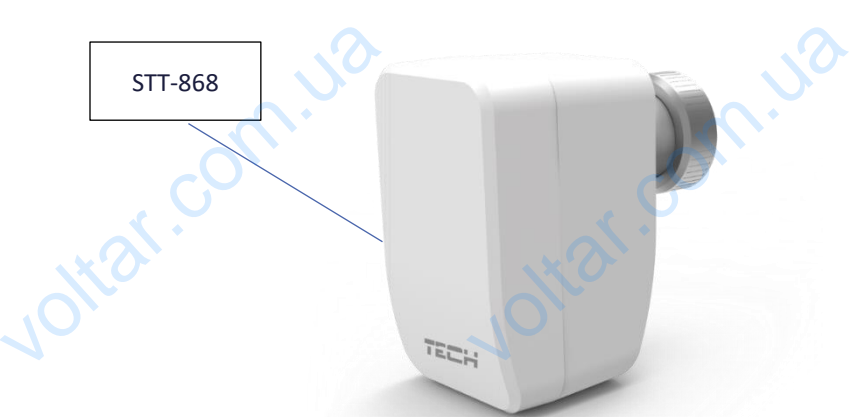

 $\gamma_{\rm O}$ 

voltar.com

otraf.com

Joikar.com

- **Удаление клапана –** Эта функция используется для удаления всех зарегистрированных беспроводных термостатических приводов STT-868 из памяти панели.
- **Защита –** После выбора этой функции панель проверяет температуру за клапаном. В случае превышения заданной на количество градусов в параметре <Защита>, все головки будут закрыты (0% открытия). Эта функция работает только при включенной функции сигма. EXE CONTROL SAN **илапана** – Эта функция использует<br>ических приводов STT-868 из памя<br>После выбора этой функции панель<br>на количество градусов в парамет<br>аботает только при включенной фу удаления всех зарегистрированныели.<br>еряет температуру за клапаном. В идита>, все головки будут закрыты троводных<br>превышения<br>ткрытия). Эта

### <span id="page-23-0"></span>19. НАПОЛЬНЫЙ НАСОС

in.

dr. Com.ua

r.com.ua

Эта функция позволяет временно выключить напольный насос.

 $v_0$ 

### <span id="page-23-1"></span>**IX. МЕНЮ УСТАНОВЩИКА**

Menu instalatora jest przeznaczone do obsługi przez osoby z odpowiednimi kwalifikacjami i służy głównie do ustawień dodatkowych funkcji sterownika. Эта функция<br>**IX. MEI**<br>Menu instalat<br>dodatkowych пяет временно выключить напольн $\blacksquare$ <br> $\blacksquare$ <br> $\blacksquare$ <br> $\blacksquare$ <br> $\blacksquare$ <br> $\blacksquare$ <br> $\blacksquare$ <br> $\blacksquare$ <br> $\blacksquare$ <br> $\blacksquare$ <br> $\blacksquare$ voltar.<br>Exponentiar.<br>Brownian islamiczne w prowincjarnie i służy głó<br>Albumie i służy głó voltar de la Company de la Company de la Company de la Company de la Company de la Company de la Company de la

Jitar.com.ua

Ottat.com.ua

### <span id="page-23-2"></span>20. БЛОКОВАЯ СХЕМА МЕНЮ УСТАНОВЩИКА

Jitar.com.ua

Ottat.com.ua

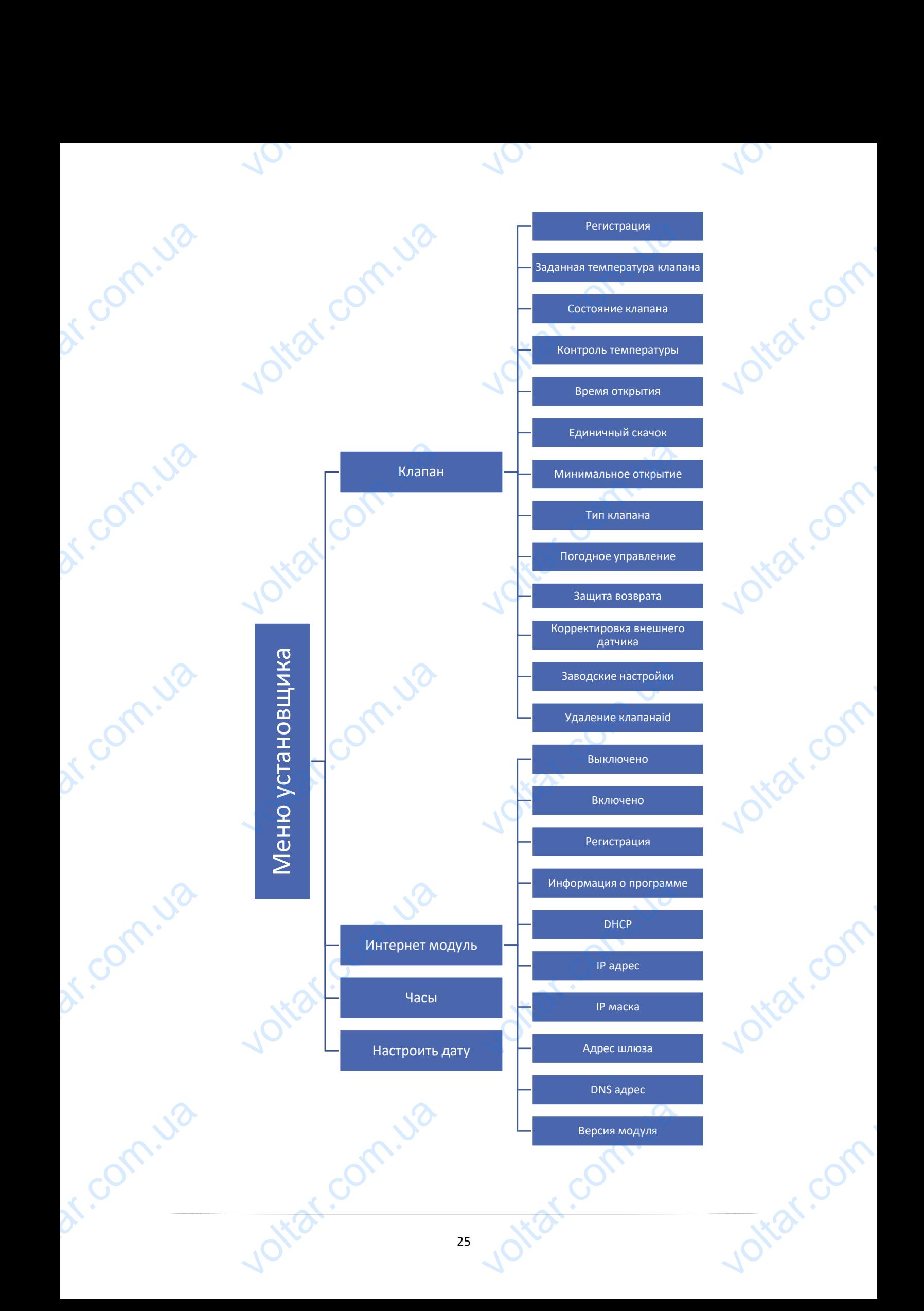

### <span id="page-25-0"></span>21. КЛАПАН

Панель L-8 может обслуживать дополнительный клапан при помощи модуля клапана (например: st-431N). Эти регуляторы связываются при помощи RS-коммуникации, но необходим процесс регистрации. St-431N). Эти

 $v_0$ 

 $\gamma_{\rm O}$ 

 $k^2$ 

 $v_0$ 

Для обслуживания клапана применяется ряд параметров, что позволяет настроить работу в соответствии со своими потребностями. 21. КЛАП.<br>Панель L-8 м<br>регуляторы с<br>Для обслужи<br>своими потре<br>><br>> Реги обслуживать дополнительный кла<br>аются при помощи RS-коммуникац<br>клапана применяется ряд парам<br>ями.<br>Ая – Настройка отдельных парам и помощи модуля клапана (напр<br>необходим процесс регистрации.<br>, что позволяет настроить работу<br>дополнительного клапана возмо

- **Регистрация** Настройка отдельных параметров дополнительного клапана возможна только после правильно проведенной регистрации клапана посредствам введения номера модуля (этот номер находится на коробке управляющего модуля на задней стенке или на экране информации о программе).
- **Заданная температура клапана –** Эта функция используется для настройки заданной температуры клапана. Она измеряется на датчике клапана. температура клапана – Эта фун<br>на измеряется на датчике клапана<br>клапана – Эта функция позволяет н<br>повторной регистрации. используется для настройки зада TEMПEPATYPЫ
- **Состояние клапана –** Эта функция позволяет временно выключить клапан. Повторное включение клапана не требует повторной регистрации. Execute of the Main
	- **Контроль температуры –** Этот параметр определяет частоту измерения (контроля) температуры воды за клапаном в системе ЦО. Если датчик указывает на изменение температуры (отклонение от заданной), тогда электроклапан откроется или закроется на установленных скачок, чтобы вернуться к заданному значению температуры.
- **Время открытия** Этот параметр определяет время необходимое приводу клапана для того, чтобы открыть клапан от 0% до 100%. Это время подбирается в соответствии с установленным приводом клапана (показано на номинальной табличке). VTOLAR<br>
VISHAH<br>
OCT & Bpen<br>
OCT & Bpen<br>
OCT & Bpen<br>
OCT & Bpen<br>
(NOK) троклапан откроется или закроети<br>исмпературы.<br>**срытия** – Этот параметр определя<br>апан от 0% до 100%. Это время под<br>на номинальной табличке).<br>**й скачок** – Это максимальный од! истановленных скачок, чтобы верник<br>емя необходимое приводу клапа<br>гся в соответствии с установленным Example of the same of the same of the same of the same of the same of the same of the same of the same of the same of the same of the same of the same of the same of the same of the same of the same of the same of the sam
	- **Единичный скачок** Это максимальный одноразовый скачок (открытия или прикрытия), какой может выполнить клапан во время дискретизации температуры. Чем единичный скачок меньше, тем точнее можно достигнуть уровень заданной температуры, однако заданная определяется в течение долгого времени.
- **Минимум открытия –** Этот параметр определяет минимальное значение открытия клапана. Благодаря этому параметру можем оставить клапан минимально открытым, для сохранения самого маленького течения. **VALUATION COMPUTER** открытия – Этот параметр опредейность и<br>аметру можем оставить клапан м иинимальное значение открытия<br>льно открытым, для сохранения<br>атель выбирает тип управляемого Ha. Brarogapa

**Тип клапана –** С помощью этого параметра пользователь выбирает тип управляемого клапана:

- ЦО устанавливается когда пользователь хочет регулировать температуру системы ЦО
- ПОЛА устанавливается, когда пользователь хочет регулировать температуру системы пола с подогревом. Этот тип клапана защищает оборудование пола с подогревом от опасно высоких температур. Если тип клапана настроен на ЦО и подключен к оборудованию пола с подогревом, то это может привести к аварии деликатного оборудования пола. dr. Communication - устанавливается, когда пользов<br>евом. Этот тип клапана защищает<br>атур. Если тип клапана настроен на<br>кет привести к аварии деликатного xouer регулировать температуру<br>удование пола с подогревом от<br>подключен к оборудованию пола<br>дования пола.

 **Погодный регулятор — погодное управление -** Для того, чтобы эта функция была активна, датчик должен быть установлен в тени, в месте защищенном от атмосферного воздействия. После монтажа и подключения датчика, нужно в меню контроллера включить функцию погодное управление.

 $v_0$ 

 $\gamma_{\rm O}$ 

 $v_0$ 

Для того, чтобы клапан работал должным образом, нужно установить заданную температуру (на выходе из клапана) для четырёх средних внешних температур: Темп. установки -20°С, -10°С, 0°С, 10°С. Для настройки заданной температуры при помощи стрелок ВВЕРХ или ВНИЗ необходимо обозначить определенную внешнюю температуру, а потом при помощи стрелок ВВЕРХ или ВНИЗ выбрать требуемую температуру. VOLT регулятор — потодное управлении<br>новлен в тени, в месте защищи<br>ния датчика, нужно в меню контрол<br>ы клапан работал должным образ<br>етырёх средних внешних темпера<br>пературы при помощи стрелок I<br>неия — это кривая, по которой о гіого, чтооы эта функция оыла акти<br>от атмосферного воздействия.<br>включить функцию погодное управ<br>жно установить заданную темпера<br>емп. установки -20°С, -10°С, 0°С, 1<br>или ВНИЗ необходимо обознач<br>ВЕРХ или ВНИЗ выбрать треб атчик должен<br>• монтажа и<br>• на выходе из<br>пя настройки<br>пределенную<br>ера учитывая

**Кривая отопления** — это кривая, по которой определяется заданная температура контроллера учитывая наружную температуру воздуха. Кривая отопления в нашем контроллере построена на основе четырёх точек, заданных температур для соответствующих наружных температур.

Чем больше точек определяющих кривую, тем она точнее, что позволяет формировать её более эластично. В нашем случае четыре точки являются хорошим компромиссом между точностью и простотой создания этой кривой. Yem bont чек определяющих кривую, тем он<br>четыре точки являются хорошим к<br>Е<br>очения погодного управления пара<br>еню —>Меню установшика —> Кла чее, что позволяет формировать её<br>имиссом между точностью и прост<br>Заданная температура клапана явл<br>Заданная температура клапана явл е эластично. В<br>оздания этой<br>.<br>недоступным

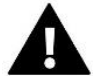

r.om.u

### **ВНИМАНИЕ**

После включения погодного управления параметр Заданная температура клапана является недоступным (Главное меню —>Меню установщика –> Клапан –>Заданная температура клапана).

- **Защита возврата** Эта функция позволяет установить защиту котла от слишком холодной воды, возвращающейся из главной циркуляции воды, которая может привести к низкотемпературной коррозии котла. Защита возврата работает следующим образом: когда температура слишком низкая, клапан закрывается до момента пока короткий тепловой цикл не достигнет соответствующей температуры. После включения этой функции пользователь устанавливает минимальную и максимальную допустимую температуру возврата. Value Com **изврата** – Эта функция позволяе<br>ощейся из главной циркуляции вод<br>цита возврата работает следующи<br>ся до момента пока короткий тепло<br>в этой функции пользователь ус<br>ру возврата.<br>**Овка внешнего датчика – Коррект** новить защиту котла от слишко<br>разом: когда температура слишк<br>разом: когда температура слишк<br>ил не достигнет соответствующей<br>ивает минимальную и максима.<br>в внешнего датчика осуществляется одной воды,<br>ной коррозии<br>зкая, клапан<br>атуры. После<br>допустимую<br>становке или
	- **Корректировка внешнего датчика –** Корректировка внешнего датчика осуществляется при установке или после длительного использования регулятора, если отображаемая внешняя температура отличается от реальной. Диапазон регулировки от -10 до +10°С с точностью до 0,1°C.
	- **Заводские настройки –** Этот параметр позволяет вернуться к заводским настройкам данного клапана записанным производителем.
- **Удаление клапана –** Эта функция используется для того, чтобы полностью удалить клапан из памяти контроллера. Удаление клапана используется, например, при демонтаже или замене клапана (обязательная перерегистрация нового модуля). Valence Com. настройки – Этот параметр позв<br>и производителем.<br>**клапана** – Эта функция используе<br>ра. Удаление клапана используе<br>ная перерегистрация нового моду. вернуться к заводским настройка<br>ля того, чтобы полностью удалить<br>например, при демонтаже или HOTO KARAHA

voltar.com.ua

oitar.com

voltar.ua

### <span id="page-27-0"></span>22. ИНТЕРНЕТ МОДУЛЬ

Интернет Модуль это устройство позволяющее дистанционно управлять работой котла. Пользователь контролирует на экране компьютера, планшета или сотового телефона состояние всех устройств системы. 22. ИНТЕІ<br>Интернет М<br/>(управлять ра<br/> $\begin{minipage}{0.9\linewidth} \emph{Weynaborepa}, \emph{Mlycipoñcts} \emph{CM} \emph{Cohroba} \emph{Mlyceroñcts} \emph{Mlyceroñcts} \emph{Mlyceroñcts} \emph{Mlyceroñcts} \emph{Mlyceroñcts} \emph{Mlyceroñcts} \emph{Mlyceroñcts} \emph{Mlyceroñcts} \emph{Mlyceroñcts} \emph{Mlycso} \emph{Mlycso}$ МОДУЛЬ<br>это устройство позволяющее дис<br>котла. Пользователь контролируе<br>шета или сотового телефона сост<br>интернет модуля и выборе оп<br>атически стянет параметры лока. <sup>онно</sup><br><sub>ране</sub> <mark>МЕНЮ МОНТАЖНИ</mark><br>МОДУЛЬ ИНТЕРНЕ<br>Часы<br><sub>ОНСР,</sub> Установите дат

 $v_0$ 

Поле включения интернет модуля и выборе опции DHCP, контроллер автоматически стянет параметры локальной сети такие как: IP-адрес, IP-маску, адрес шлюза, DNS-адрес.

Интернет модуль можно присоединить к контроллеру L-8 при помощи RS кабеля. Подробное описание регистрации находится в руководстве обслуживания Интернет модуля**. VARTEPHET MONOULAR SKAPER** voltar.com.ua

Nicorn.ua

otrac.com.ua

- модуль интерне<br>
 Выключено<br>Включено<br>- Регистрация<br>- Инфо, о програ
	-

 $v_0$ 

 $\gamma_{\rm O}$ 

Voltar.com

otrai.com

Joirar.com

Jitat.com.ua

tar.com.ua

- 
- **Voltar.com.ua**

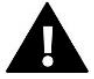

### **ПРИМЕЧАНИЕ**

Это управление возможно только после покупки и подключения к контроллеру дополнительного управляющего модуля ST-507 или WiFi RS, который в стандарте не присоединён к контроллеру. verbende Bosmomilo Tosiko Hocke T<br>dero модуля ST-507 или WiFi RS, кот<br>настроить текущее время.<br>А ДАТЫ B CTAHAAPTE HE NDOCELARE K KOHN voltar.com

23. ЧАСЫ Vynpa<br>23. ЧАСЫ<br>24. НАСТІ

icht.

voltar.com.ua

<span id="page-27-1"></span>Функция позволяет настроить текущее время.

<span id="page-27-2"></span>24. НАСТРОЙКА ДАТЫ

Функция позволяет ввести текущую дату.

**X. НАСТРОЙКИ СОБСТВЕННОГО ГРАФИКА**<br>После выбора графика (Меню ->Зоны->Зона 1-8 -> Недельное управле<br>просмотра и редактирования данного графика.<br>Экран просмотра графика: После выбора графика (Меню ->Зоны->Зона 1-8 -> Недельное управление) появляется возможность выбора, просмотра и редактирования данного графика. X. HAC<br>
Doche Bыбор<br>
просмотра и<br>Экран просм PAOMKA tar.co

**2**

 $v_0$ 

**3**

**4**

voltar.com

Jitat.com

otrar.com

 $\gamma_{\rm O}$ 

<span id="page-28-0"></span>Экран просмотра графика:

VOLTABULHOE **PREDIGENCE**<br>
T 21.0 38A<br>
T 21.0 15.0<br>
P 4T 0T C5<br>
T 21.0 38A

- 1. Временные пределы.
- 2. Заданные температуры для временных пределов. voltar. Bpen<br>3. 3aga<br>2. 3aga<br>4. Дни, е пределы.<br>температуры для временных преде.<br>емпература вне временных преде.<br>ppыe применяются вышеуказанные

**1**

- 3. Заданная температура вне временных пределов.
- 4. Дни, в которые применяются вышеуказанные настройки. Novement of the USB

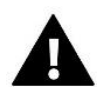

dr. com.ua

### **ВНИМАНИЕ**

Пользователь может настроить три разных временных предела в данном графике (с точностью до 15 минут).

## No. Community Person

volt.

### **ВНИМАНИЕ**

Пользователь имеет возможность редактировать из панели L-8 только собственный график (для данной зоны). Глобальные графики 1-5 можно редактировать только с контрольной панели M-8 или Интернет модуля (WiFi RS или ST-507). ель может настроить три разных в ных предела в данном графике (с<br>
солько собственный графике<br>Панели L-8 только собственный графике<br>
начели L стью до 15<br><sub>Для данной</sub><br>и Интернет

voltar.com.ua

Com.i

### Для настройки графика нужно:

 При помощи стрелок ВВЕРХ и ВНИЗ нужно настроить время начала первого временного предела. Выбор подтвердить при помощи кнопки МЕНЮ.

 $v_0$ 

- При помощи стрелок ВВЕРХ и ВНИЗ нужно настроить время конца первого временного предела. Выбор подтвердить при помощи кнопки МЕНЮ. EDISTRACT DOM:<br>
SPEAR<br>
The Spear<br>
The Spear<br>
The Spear<br>
The Spear<br>
The Spear рика нужно.<br>1988 и ВВЕРХ и ВНИЗ нужнала первого временного пред<br>11- при помощи кнопки МЕНЮ.<br>1988 и ВНИЗ нужниа первого временного пред<br>11- при помощи кнопки МЕНЮ.
	- При помощи стрелок ВВЕРХ и ВНИЗ нужно настроить заданную температуру, которая будет актуал установленном временном пределе. Выбор подт при помощи кнопки МЕНЮ. щи стрелок BBEPX и ВНИЗ нужи<br>температуру, которая будет а<br>нюм временном пределе. Выбор<br>и кнопки МЕНЮ.<br>ройки временных пределов нужно<br>ВЕРХ и ВНИЗ настроить заданную<br>дет актуальной вне установленны<br>Выбор подтвердить при пом
- После настройки временных пределов нужно при стрелок ВВЕРХ и ВНИЗ настроить заданную темп которая будет актуальной вне установленных вре пределов. Выбор подтвердить при помощи кнопки Voltaire
	- Определить дни, в которые будет актуальным график. Стрелка ВВЕРХ используется для перем между данными.

Стрелка ВНИЗ используется для выбора дней, в будут актуальными вышеуказанные настройки. А дни подсвечены белым цветом. Выбор подтверд помощи кнопки МЕНЮ. Vrpad<br>
Vrpad<br>
Crpe<br>
Crpe<br>
Grap<br>
Crpe<br>
Grap<br>
Crpe<br>
Grap<br>
Crpe<br>
Grap<br>
Crpe<br>
Grap<br>
Mex,<br>
Crpe<br>
Grap<br>
Mex,<br>
Crpe<br>
Mex,<br>
Dinne<br>
Crpe ъ дни, в которые оудет актуаль<br>грелка ВВЕРХ используется для ними.<br>НИЗ используется для выбора дни<br>альными вышеуказанные настрой<br>ечены белым цветом. Выбор под<br>юпки МЕНЮ.

**Krat.com** 

otrac.com.ua

dr. Com.ua

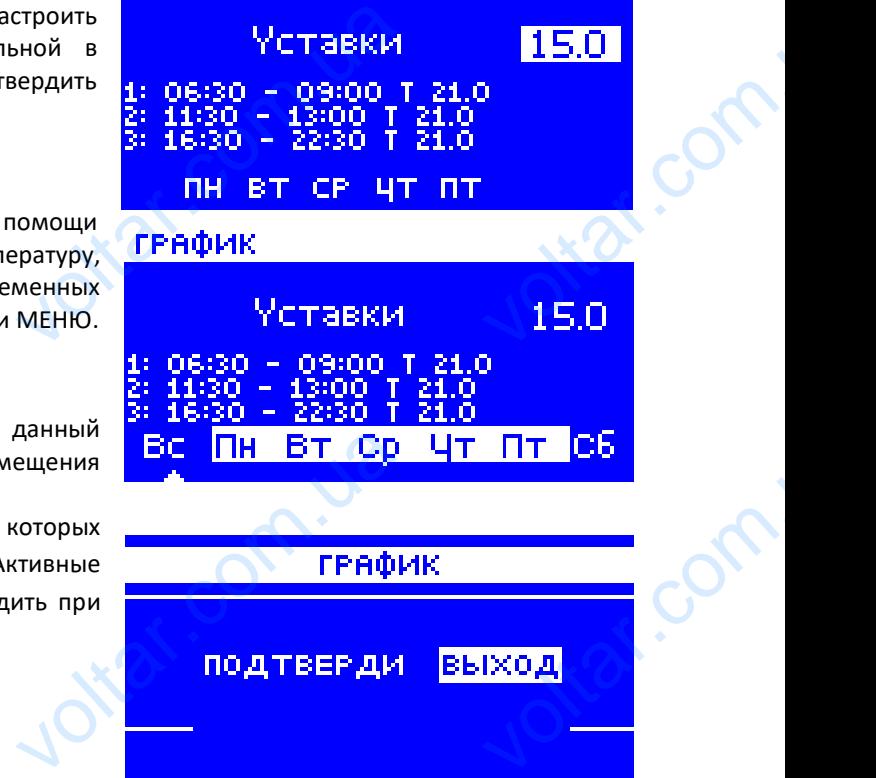

Itar.com

tar.com.ua

Jotar.com

После установки графика для всех дней недели подтвердить настройки при помощи кнопки МЕНЮ. Активная опция будет подсвечена белым цветом. voltar.com Jitar.com

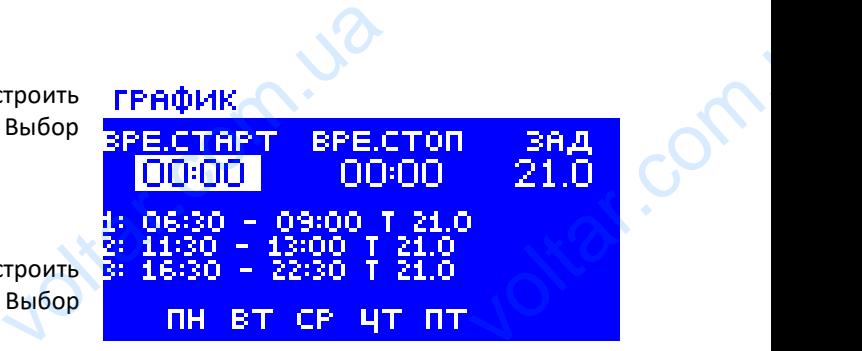

 $\gamma_{\rm O}$ 

 $v_0$ 

ГРАФИК.

<span id="page-30-0"></span>**XI. ОТМЕНА РЕГИСТРАЦИИ ОТДЕЛЬНОЙ ГОЛОВКИ**<br>Отмена регистрации отдельной головки возможна путём запроса на соединение. Для<br>придержать кнопку для коммуникации на данной головке пока диод не мигнет два раза. На<br>отобразится н Отмена регистрации отдельной головки возможна путём запроса на соединение. Для этого необходимо придержать кнопку для коммуникации на данной головке пока диод не мигнет два раза. На экране панели L-8 отобразится нижеуказанный экран: XI. OTN<br>
OTMEHA PETV<br>
OTMEHA PETV<br>
OTOGPASITCA Joitat.com

 $v_0$ 

Jitar.com.ua

Ottat.com.ua

**1 2**

THEOR IDO. VOLTAR<br>VAH<br>K. 50X<br>1183/34/25344<br>F. BBIXOA

**4**

**3**

tar.com

otraf.com

vokar.com

 $\gamma_{\rm O}$ 

1. ID головки

dr. Com. ua

**5**

**6**

dr.Com.ua

**7**

- 2. Зона, в которой находится данная головка орой находится данная головка<br>е открытие головки<br>е данные<br>ограммы головки<br>оовень батареи
- 3. Процентное открытие головки
- 4. Сервисные данные
- 5. Версия программы головки VO<br>
2. 30Ha<br>
3. Процессии Серв<br>
5. Верс<br>
6. Ради
	- 6. Радиус и уровень батареи
	- 7. Информация о состоянии головки

Для отмены регистрации выбранной головки нужно при помощи кнопок ▲ или ▼ выбрать опцию ˂Отмена регистрации˃ и подтвердить выбор кнопкой МЕНЮ. El Comparador de la Comparador de la Comparador de la Comparador de la Comparador de la Comparador de la Compa<br>El Comparador de la Comparador de la Comparador de la Comparador de la Comparador de la Comparador de la Compa<br> EXPRESS TO THE REPORT OF STRANGED AND RESPONSE TO THE REPORT OF STRANGED AND RESPONSIVE TO THE REPORT OF STRANGED AND RESPONSIVE TO THE REPORT OF STRANGED AND RESPONSIVE TO THE REPORT OF STRANGED AND RECORD TO THE REPORT O VOLTAR. Jitat.co

Ottat.com.ua

### <span id="page-31-0"></span>**XII. ЗАЩИТЫ И ТРЕВОГИ**

 $v_0$ 

Для обеспечения максимальной безопасности и безаварийности работы, регулятор имеет ряд функции гарантирующих безопасность. В случае тревоги включается звуковой сигнал и на дисплее отображается соответствующее сообщение.

 $v_0$ 

 $\gamma_{\rm O}$ 

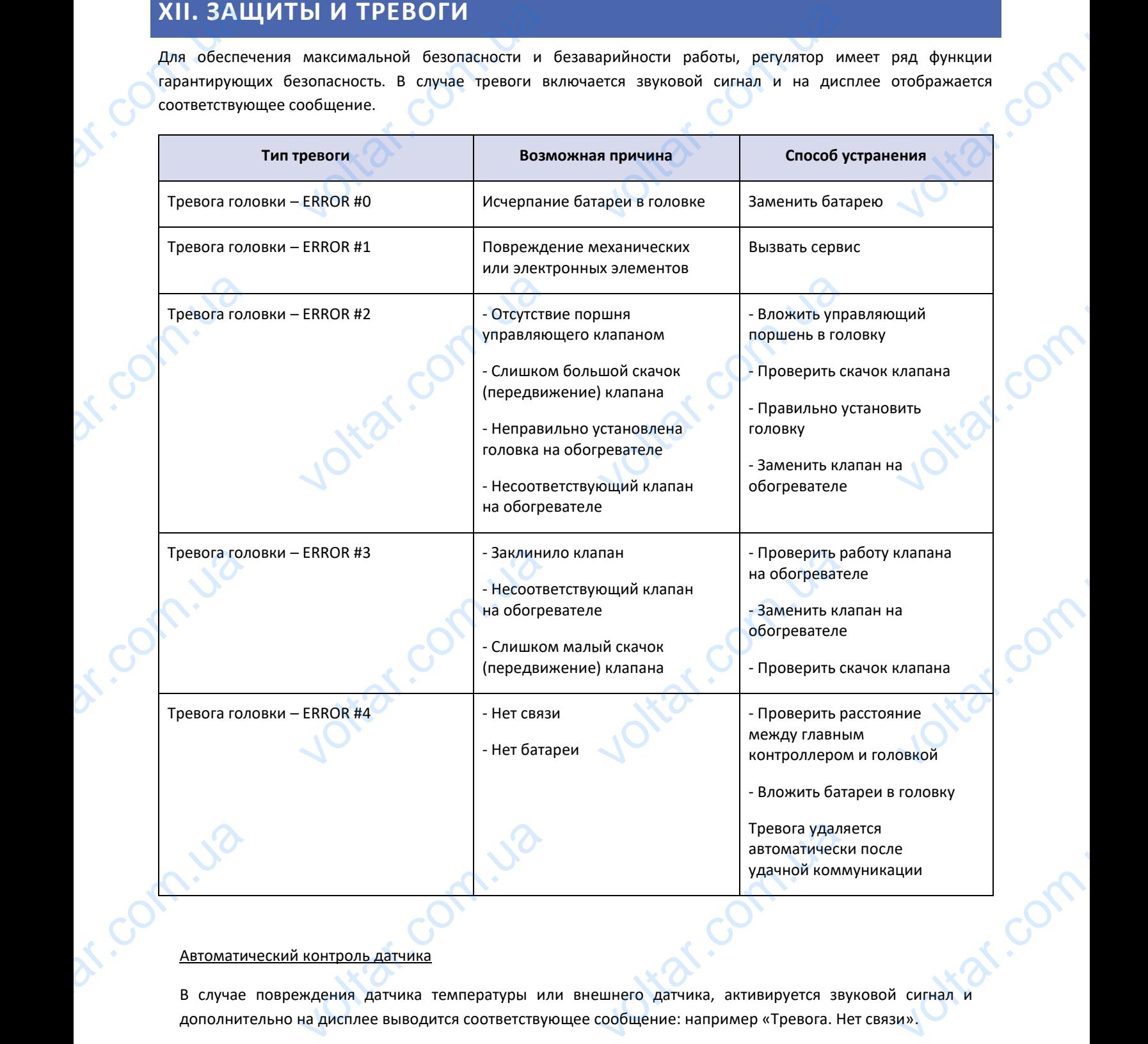

### Автоматический контроль датчика

vi.com.

В случае повреждения датчика температуры или внешнего датчика, активируется звуковой сигнал и дополнительно на дисплее выводится соответствующее сообщение: например «Тревога. Нет связи».

Тревога будет активной до момента удаления неисправности (замены батареи или датчика на новый) и удаления его из уровня панели**.**  ottar.com.u

otia.com.

vokar.com

### Удаление тревоги зоны из уровня панели

 $v_0$ 

Необходимо обозначить зону, в которой появилась тревога (восклицательный знак вместо номера панели). Необходимо нажать кнопку EXIT — на экране отображаются две опции для выбора: Перезагрузка

 $v_0$ 

 $\gamma_{\rm O}$ 

После определенного времени панель снова попытается связаться с датчиком (это может занять до нескольких минут). До момента востановления связи с датчиком клапан остается в тревожной позиции (закрытый обогретая зона). Если попытка связи с зоной неуспешна, тревога повторится. <u>удаление</u><br>
Необходи<br>
Необходи<br>
Необходи<br>
После опр<br>
Минут). Д<br>
обогретая<br>
Выклю и зоны из уровня панели<br>означить зону, в которой появила<br>жать кнопку EXIT — на экране отоб<br>нного времени панель снова попы<br>ента востановления связи с датч<br>Если попытка связи с зоной неусп вога (восклицательный знак вмес<br>отся две опции для выбора: Переза<br>связаться с датчиком (это может за<br>клапан остается в тревожной поз<br>тревога повторится. EXERCISE IN PROPERTY

### **Выключить**

Функция выключает зону. Существует возможность повторного включения благодаря опции Включить параметр: Главное меню/Датчики/Зона 1...8**.**

Эту тревогу можно удалить с уровня сайта. Если причиной тревоги была разрядка батареи тревога сама исчезнет после замены**.** STY TPEBOT<br>
noche 3am<br>
Negoxpa<br>
PETY JISTO но удалить с уровня сайта. Если при<br>b<br>HAЩЕННЫЙ ПРЕДОХРАНИТЕЛЕМ тревоги была разрядка батареи тр EXERCISE

### **Предохранитель**

РЕГУЛЯТОР ОСНАЩЕННЫЙ ПРЕДОХРАНИТЕЛЕМ WT 3,15A РАЗМЕРОМ 5Х20ММ, ЗАЩИЩАЮЩИМ СЕТЬ.

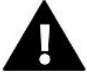

### **ПРИМЕЧАНИЕ**

ИСПОЛЬЗОВАНИЕ ПРЕДОХРАНИТЕЛЯ С БОЛЕЕ ВЫСОКИМ ЗНАЧЕНИЕМ МОЖЕТ ПРИВЕСТИ К ПОВРЕЖДЕНИЮ КОНТРОЛЛЕРА EXPRESS TO BUT A THE TROTPAMN TO THE TROTPAMN WOLD SOF

### <span id="page-32-0"></span>**XIII. ОБНОВЛЕНИЕ ПРОГРАММНОГО ОБЕСПЕЧЕНИЯ**

Для загрузки нового программного обеспечения необходимо отключить контроллер от сети. В порт USB нужно вставить USB флешку с новым программным обеспечением, затем подключить контроллер. После завершения задачи, контроллер перезапустится. MOBPE D. Com

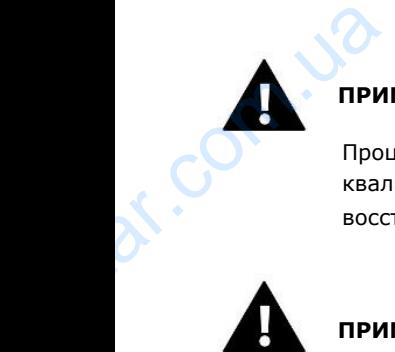

### **ПРИМЕЧАНИЕ**

Процесс загрузки нового программного обеспечения в контроллер может быть выполнен только квалифицированным установщиком. После обновления программного обеспечения нет возможности восстановить предыдущие настройки. THE<br>
АРГРИЗКИ НОВОГО ПРОГРАММНОГО ОБ<br>
С ПРЕДБИДУЩИЕ НАСТРОЙКИ.<br>ПЛЕ ERAN B KOHTPOJJEP MOXET GLITH WAN CONTROL DESCRIPTION

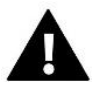

dr. com.ua

### **ПРИМЕЧАНИЕ**

Нельзя выключать контроллер во время обновления программного обеспечения.

voltar.ua

voltar.com.ua

Jitar.co

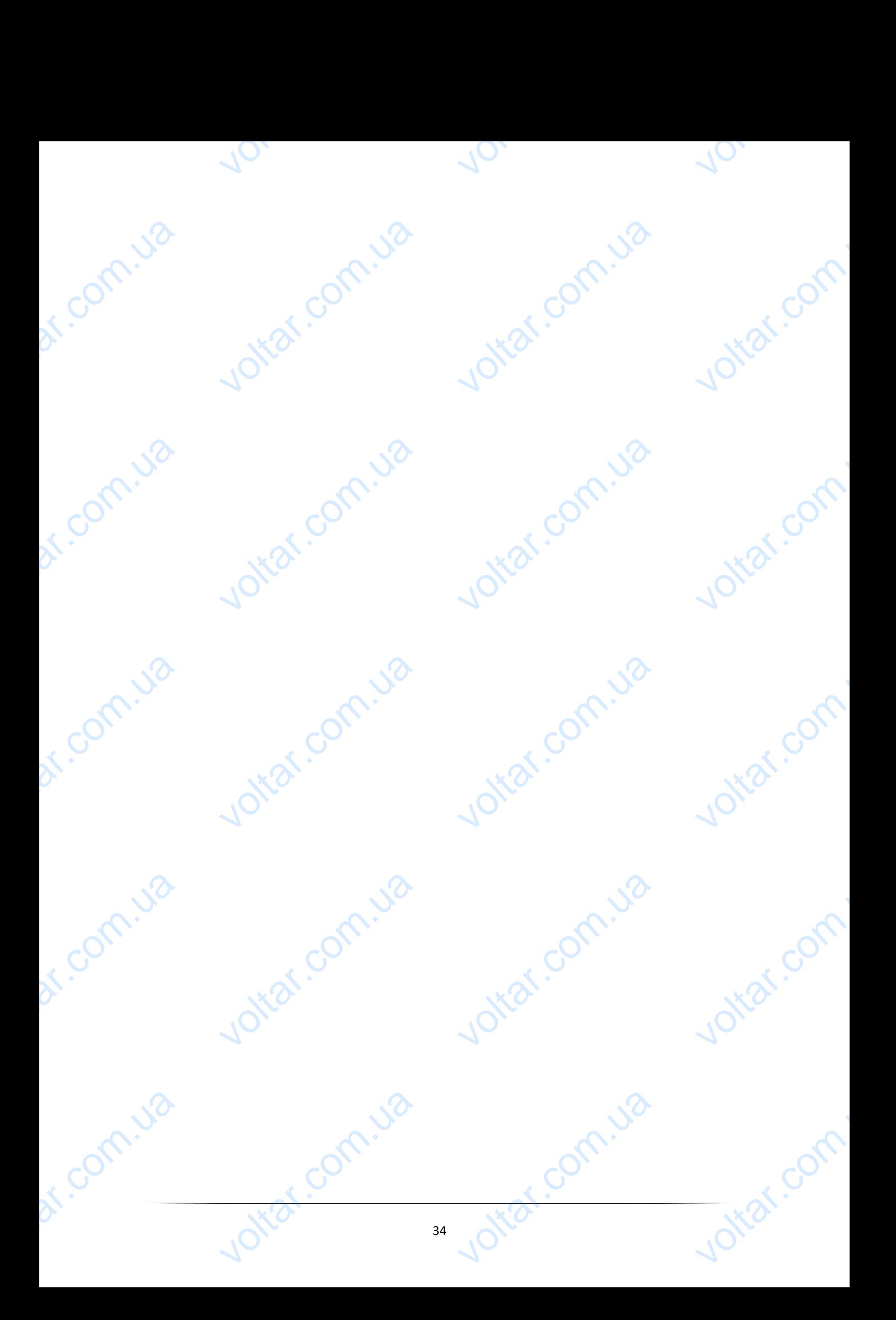

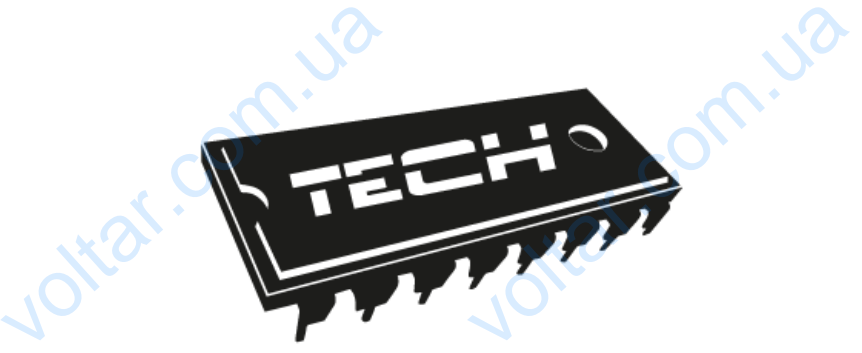

 $\gamma_{\rm O}$ 

Otrai.com

ar.com

lotar.com

### **Декларация о соответствии ЕС**

Компания ТЕХ, с главным офисом в Вепж (34-122), улица Белая Дорога 31, с полной ответственностью заявляет, что производимый нами **L-8** отвечает требованиям Директивы Европейского парламента и Совета 2014/53/ЕС от 16 апреля 2014г. о гармонизации законодательства государств-членов по поставкам на рынок радиооборудования, Директивы **2009/125/ЕС** о требованиях к экологическому проектированию продукции, связанной с энергопотреблением и Распоряжением Министра экономики от 8 мая 2013. « по основным требованиям ограничивающим использование определенных опасных веществ в электрическом и электронном оборудовании" внедряющего постановления Директивы **RОHS 2011/65/ЕС**. VO главным офисом в Вепж (34-12<br>изводимый нами L-8 отвечает<br>ЕС от 16 апреля 2014г. о га<br>нок радиооборудования, Дире<br>продукции, связанной с энергог VO<br>143 Белая Дорога 31, с полной<br>131 иил Директивы Европейск<br>131 иил законодательства госу,<br>12009/125/ЕС о требованиях<br>5лением и Распоряжением Мин ственностью<br>арламента и<br>3-членов по<br>погическому<br>а экономики

Для оценки соответствия использовались гармонизированные нормы:

voltar.ua

 $v_0$ 

**PN-EN 60730-2-9:2011 3.1а безопасность использования ETSI EN 301 489-1 V2.1.1 (2017-02) 3.1б компатебильность электромагнитная ETSI EN 301 489-3 V2.1.1 (2017-03) 3.1б компатебильность электромагнитная ETSI EN 300 220-2 V3.1.1 )2017-02) 3.2 эффективное использование радиоспектра ETSI EN 300 220-1 V3.1.1 )2017-02) 3.2 эффективное использование радиоспектра** ROHS 2011/<br>A<sub>ns olehkh</sub><br>PN-EN 6073<br>ETSI EN 301<br>ETSI EN 301<br>ETSI EN 300 етствия использовались гармон<br>9:2011 3.1a безопасность исп<br>1 V2.1.1 (2017-02) 3.16 компа<br>3 V2.1.1 (2017-03) 3.16 компа<br>2 V3.1.1 )2017-02) 3.2 эффект EXPRESS<br>
TRANSIS<br>
TRANSIS<br>
TRANSIS AND TRANSIS TO A THORY AND THOCTD SURVEY ON THAT THAT A THOMAS THAT THAT A THE MOVEMENT OF MELTICAL CONTROLLER

voltar.com.ua VEL JURA LANUSZ NA voltar.com

voltar.com.ua

Вепж, 22.08.2017 dr. Com. up

Conn.u

Com.ua

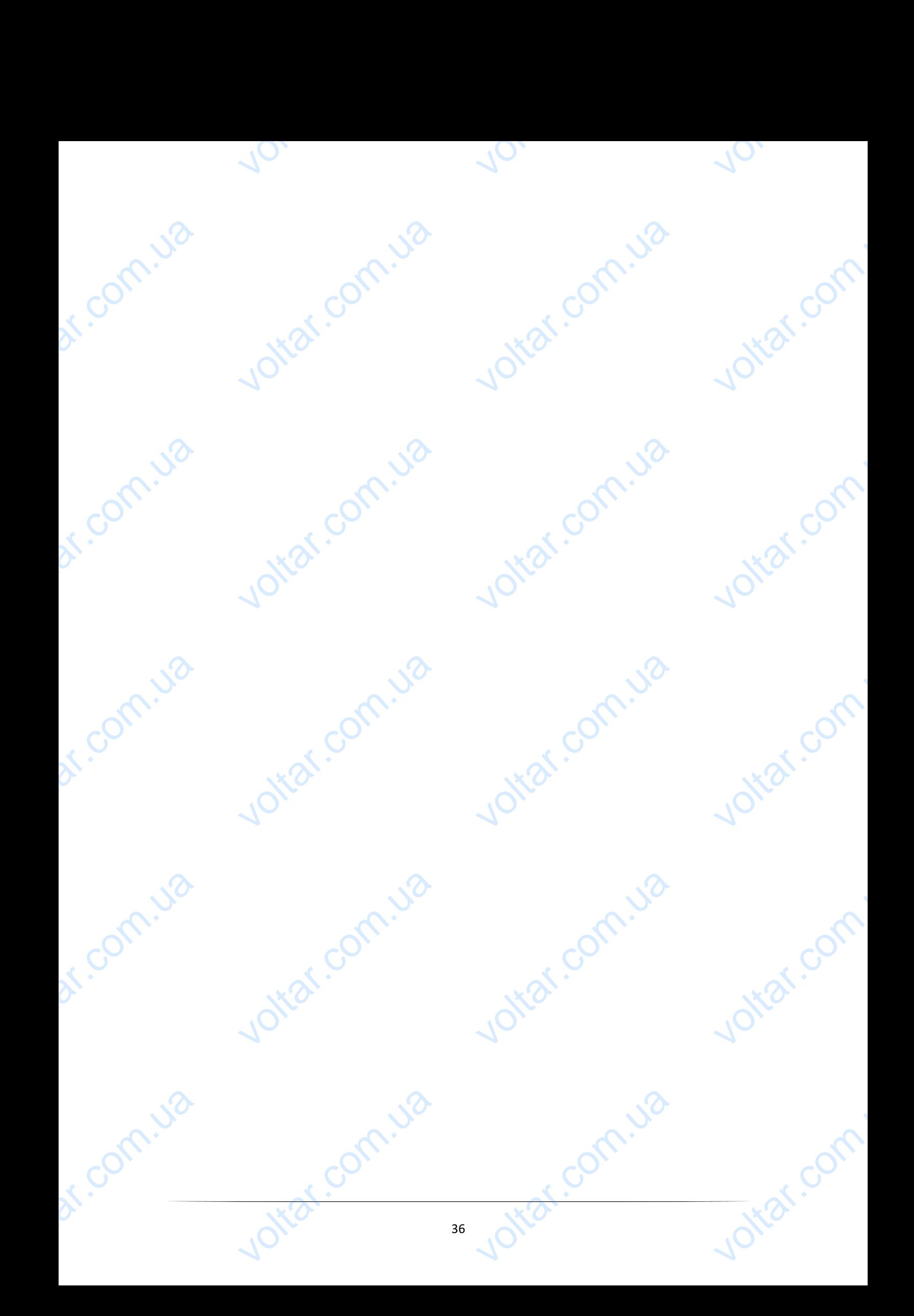